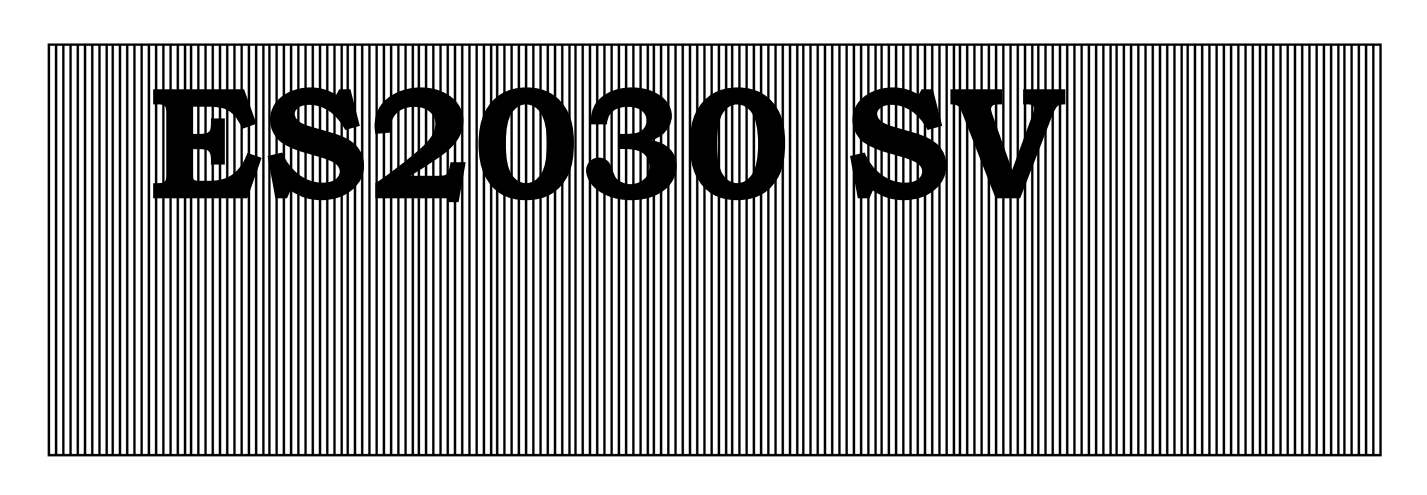

# **Steuerungen für Ionenaustauscher und Filteranlagen**

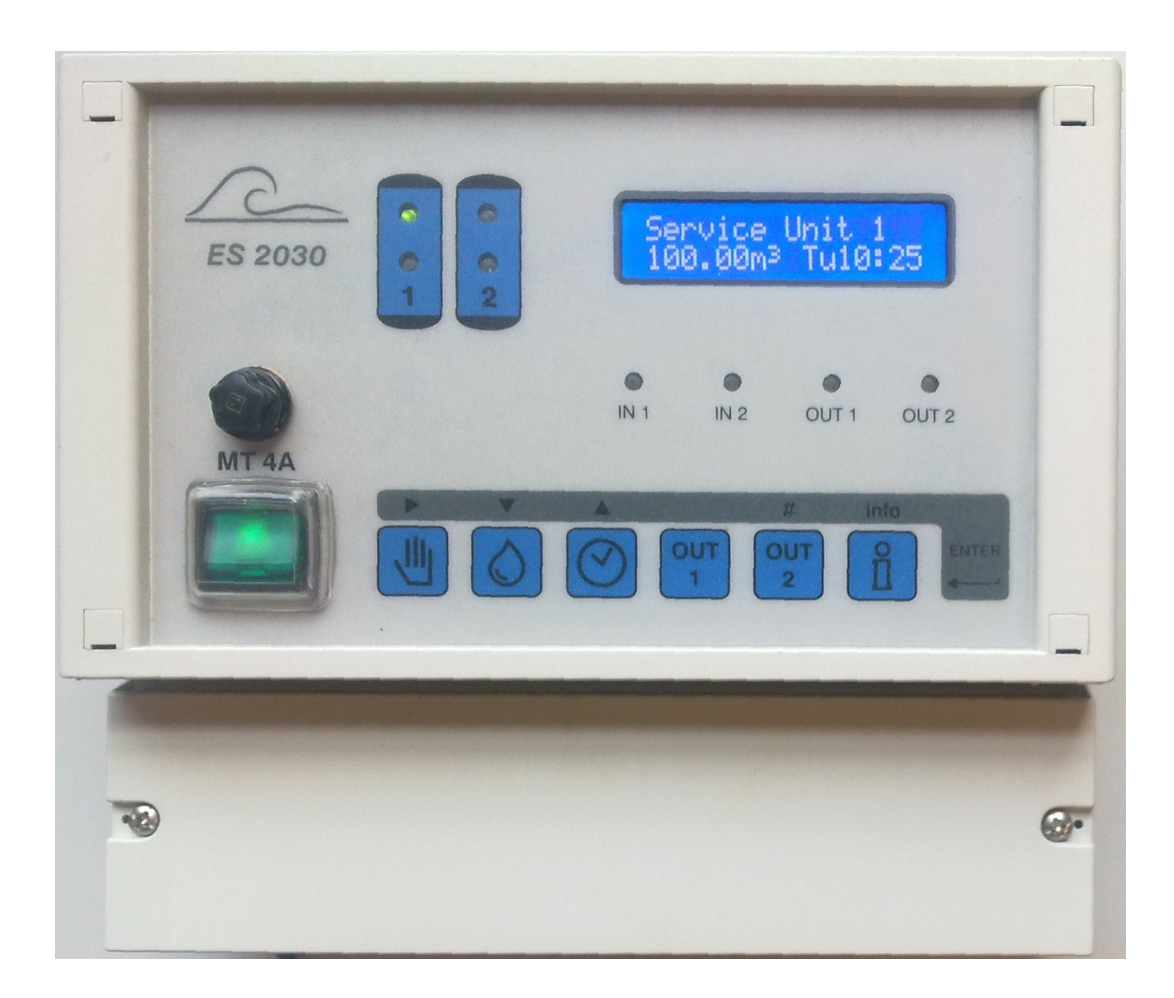

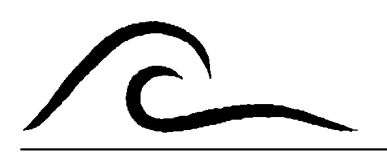

# **Bedienungsanleitung**

Softwareversion 3.00

# **Inhaltsverzeichnis**

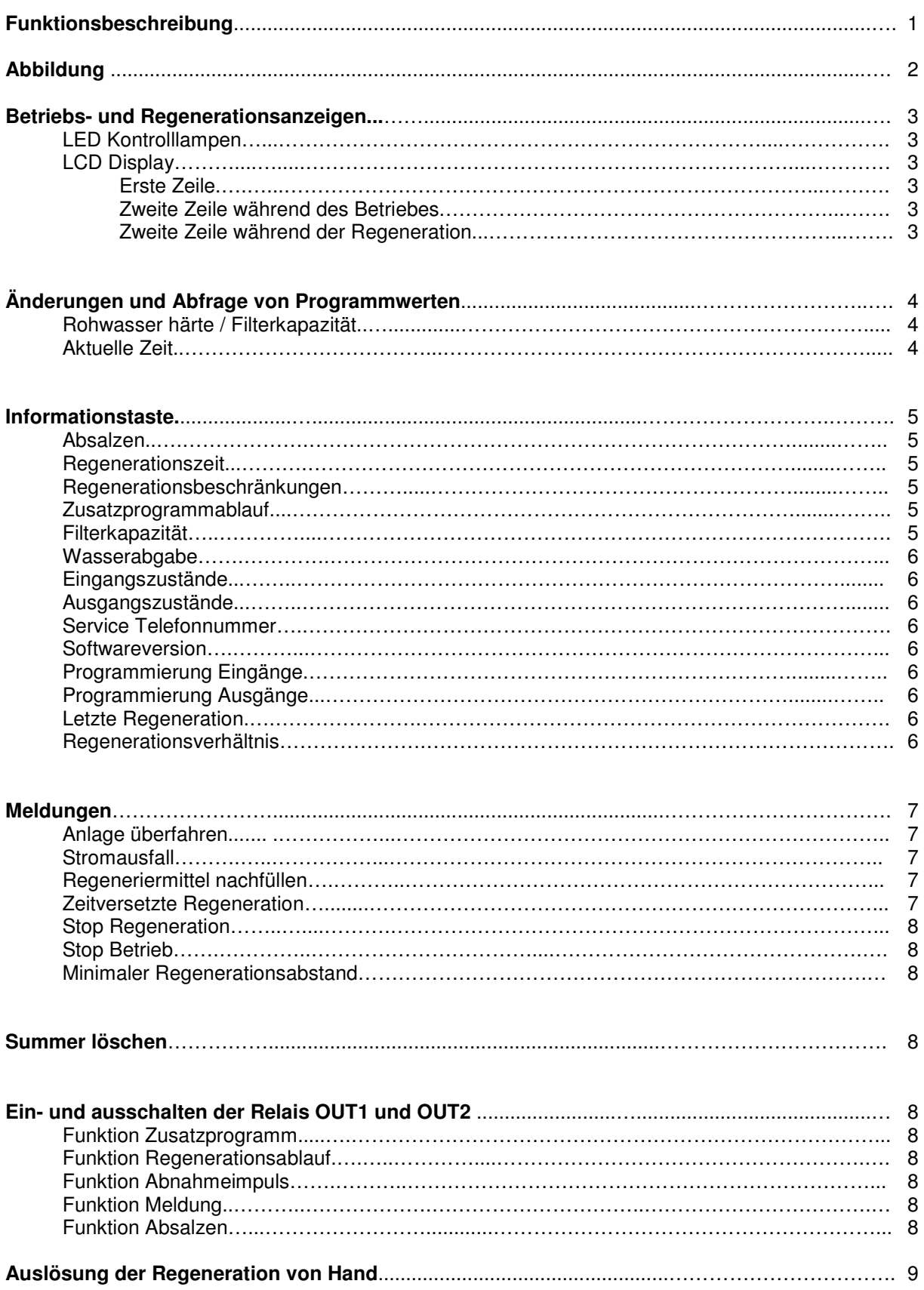

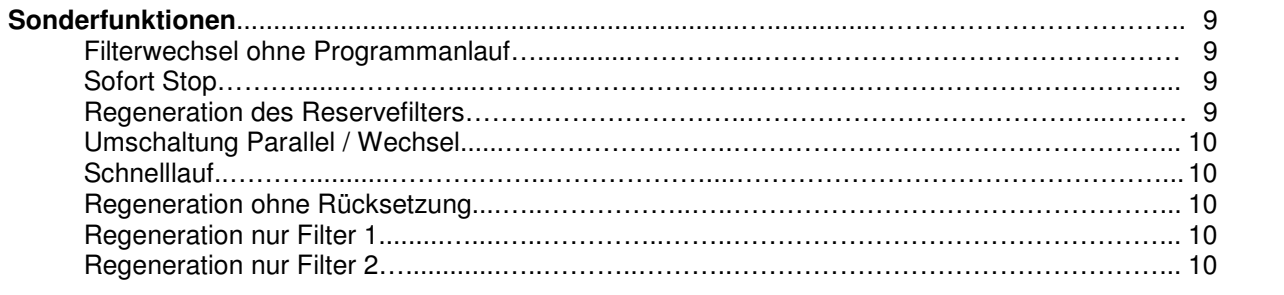

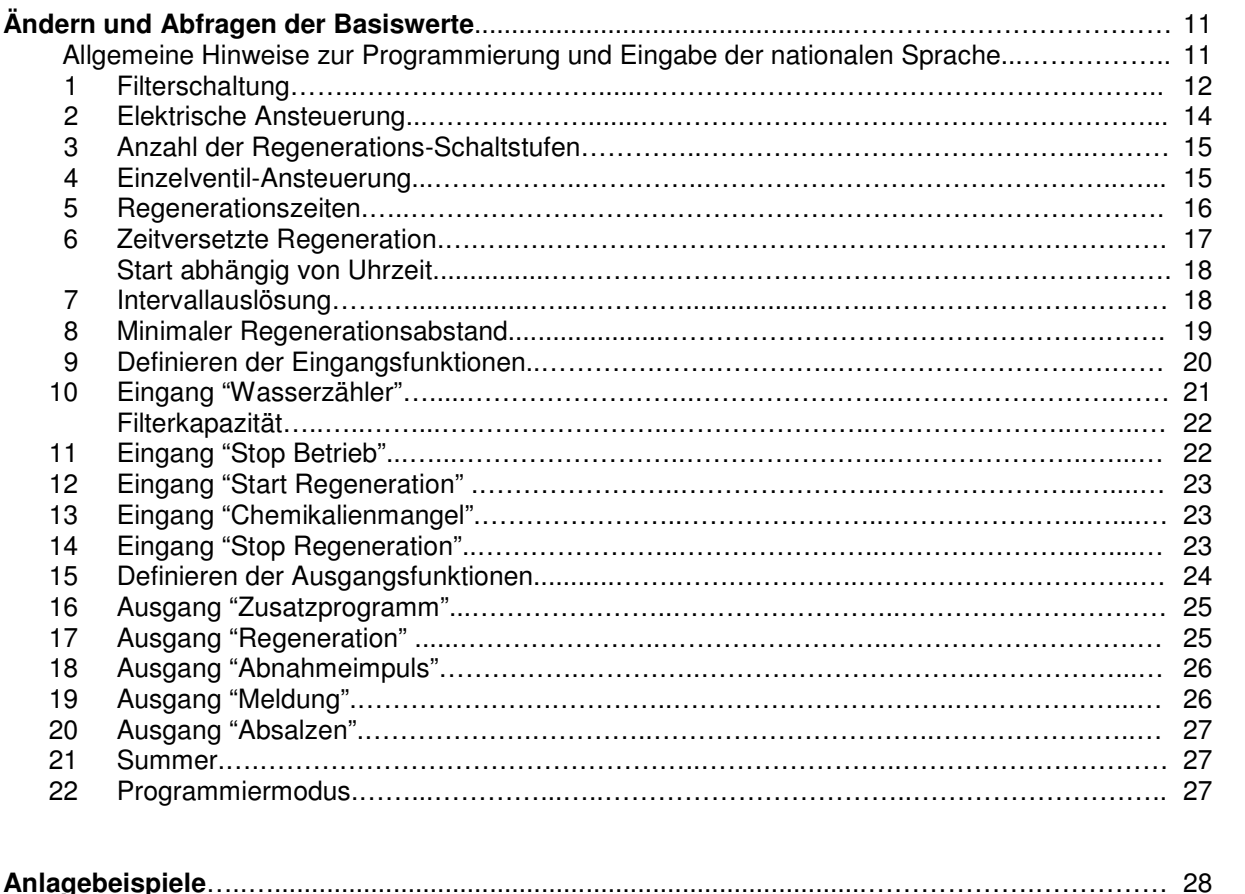

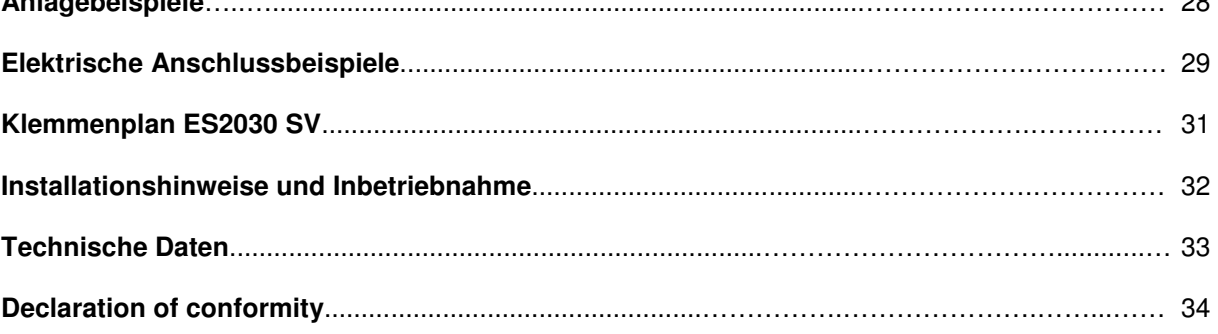

# **Funktionsbeschreibung**

Die Steuerung ES2030 SV (Wandaufbau) wird für automatische Steuerung und Überwachung von Ein- und Zweifilteranlagen eingesetzt.

Zusätzlich erforderliche Funktionen können mit Hilfe der Steckkarte IF2030, die auch nachträglich installiert werden kann, realisiert werden.

Die flexible Programmierbarkeit der Software und die individuelle anpassbare Hardware ermöglichen daher einen vielfältigen Einsatz in der Wasseraufbereitung. Es können Ionenaustauscheranlagen und Filteranlagen in Verbindung mit Einzelventilen mit dieser Steuerung betrieben werden.

Bei 1 Filteranlagen stehen 6 (oder 8 wenn die Steckkarte IF2030 installiert worden ist) Relais für die Ansteuerung von Einzelventilen oder Ansteuerung von Pilotverteiler bzw. Steuermotoren eines Mehrwegventils zur Verfügung.

Da für 2 Filteranlagen insgesamt auch nur 6 (oder 8) Relais zur Verfügung stehen, können Anlagen mit Einzelventilen nur als Einfache Rückspülfilter realisiert werden.

**Klemmenplan ES 2030 SV** 

ACHTUNG: In dieser Bedienungsanleitung wird einfachheitshalber der Aufbereitungsvorgang einer Filteranlage (z.B. Enteisung) auch als "Regeneration" bezeichnet, wie es bei einem Ionenaustauscher üblich ist.

Die Auslösung einer Regeneration kann erfolgen durch :

- 1. Handtaster
- 2. Fernschalter (Wasserprüfgerät,
- Leitfähigkeitsmessgerät, Handtaster etc..)
- 3. Mengenvorwahl (Impulswasserzähler erforderlich).
- 4. Nach Zeitintervallen (z.B. im Abstand von 72 Stunden)
- 5. Start abhängig von Uhrzeit

Durch Vorgabe eines Zeitfensters kann festgelegt werden, wann eine Regeneration nicht erfolgen darf (Zeitversetzte Regenration).

Ein minimaler zeitlicher Regenerationsabstand vermeidet ständige

Regenerationsauslösungen bei Störungen des Wasserzählers oder des angeschlossenen Fernschalters.

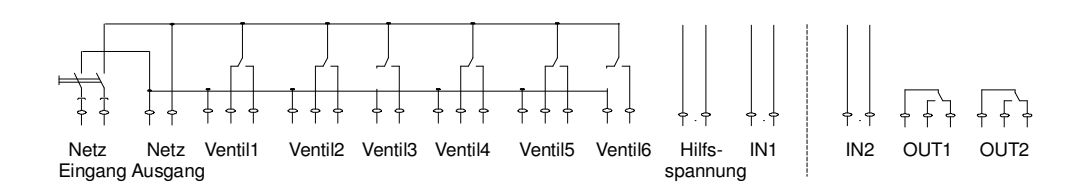

- 6 Relais für Magnetventile oder Stellmotore (Ventil 1 Ventil 6)
- 1 Signaleingang, programmierbar für die Funktionen: Wasserzähler, Stop, Start oder Chemikalienmangel (IN 1).
- 1 Ausgang 12V= für eine externe Elektronik, z.B. Turbinen mit Halleffektschalter (Hilfsspannung).
- 1 Netzausgang für Meldung "Steuerung eingeschaltet" und Spannungsversorgung der potentialfreien Kontakte "OUT1" und "OUT2".

Zusätzlich erhältliche Steckkarte IF2030 :

- 1 Signaleingang, programmierbar für die Funktionen: Wasserzähler, Stop, Start oder Chemikalienmangel (IN 2).
- 2 Ausgangsrelais programmierbar für die Funktionen: Magnetventile, Zusatzprogramm, Regenerationsablauf, Abnahmeinpuls, Meldung oder Absalzen (OUT1 und OUT2).

# **Abbildung**

**Wandaufbau** 

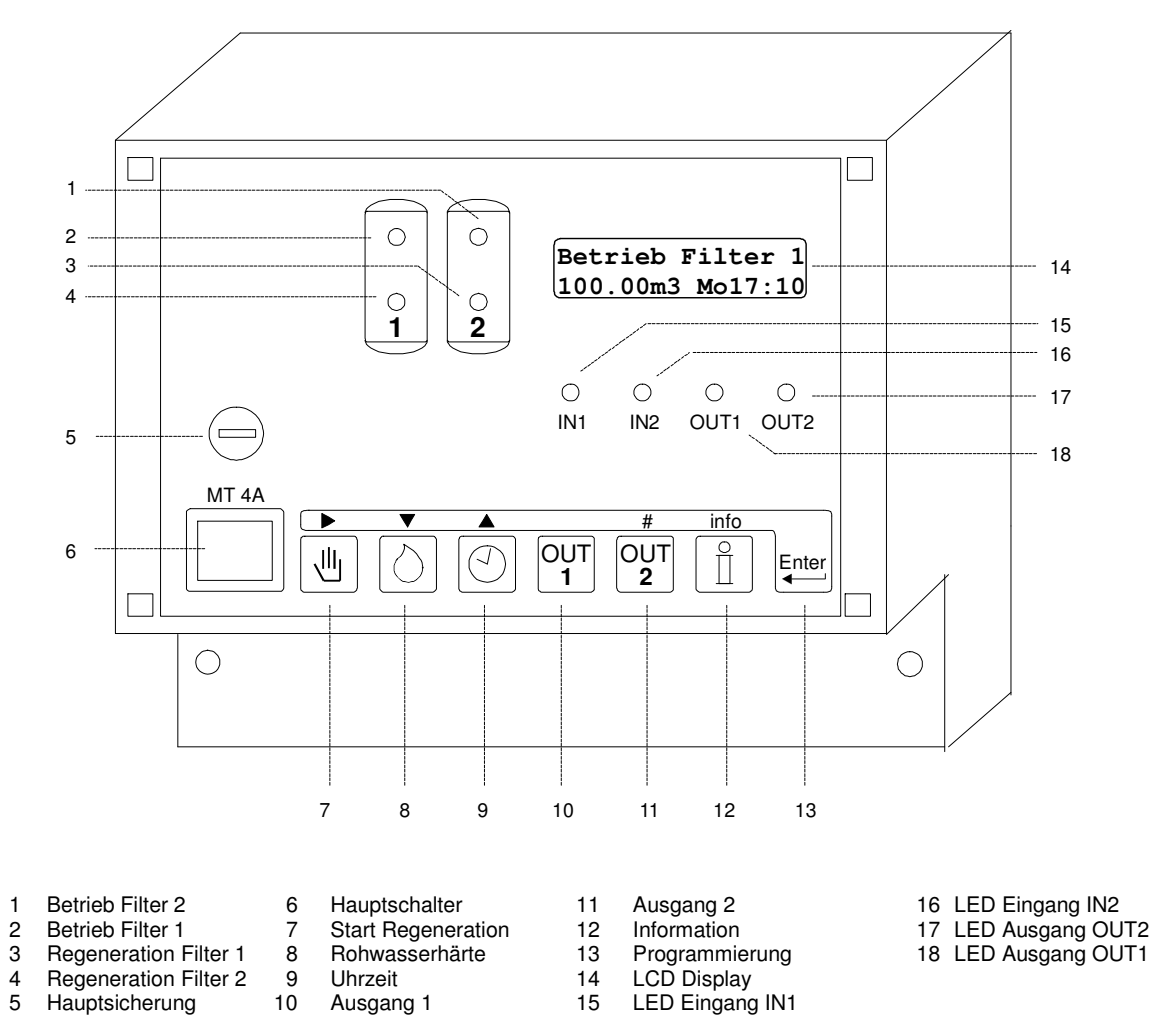

# **Betriebs- und Regenerationsanzeigen**

#### **LED Kontrolllampen**

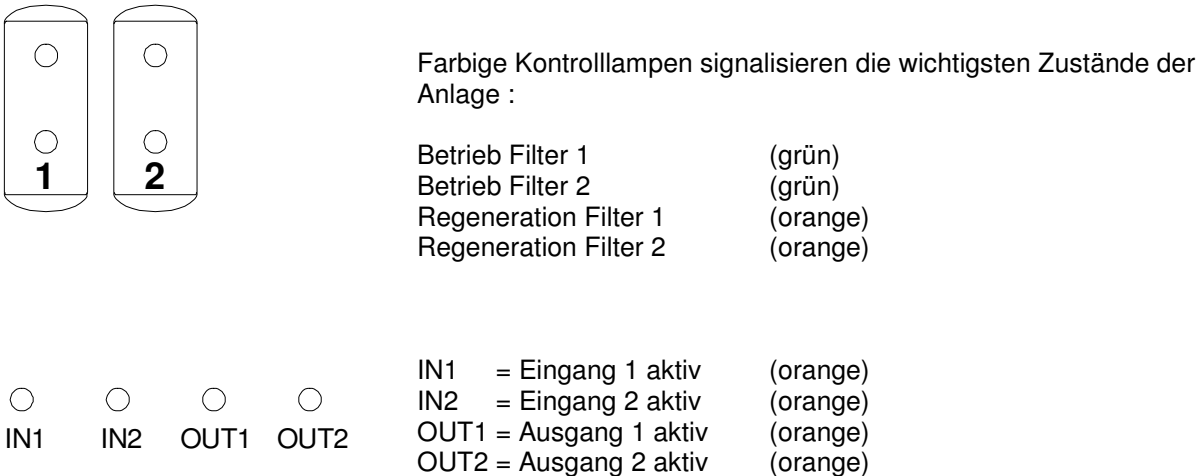

#### **LCD Display**

**Erste LCD Zeile** 

**Betrieb Filter 1 100.00m3 Mo12:00** 

In der ersten Zeile des LCD Displays wird der aktuelle Zustand der Anlage angezeigt. Z.B. "Betrieb Filter 1", "Regeneration Filter 2" oder "Kein Betrieb".

#### **Zweite LCD Zeile während des Betriebes**

**Betrieb Filter 1 100.00m3 Mo12:00**

In der zweiten Zeile des LCD Displays werden während des Betriebes folgende Informationen angezeigt :

1. Die verbleibende Wassermenge bis zur nächsten Regeneration.

#### oder:

 Der Zeitpunkt der nächsten Regeneration falls eine "Zeitversetzte Regeneration" ausgelöst wurde (siehe Programmschritt 6).

#### oder:

 Die Anzahl der Stunden bis zur nächsten Regeneration. (siehe Programmschritt 7).

#### oder:

Im Wechsel mit der ""verbleibenden Wassermenge" der aktuelle Durchfluss. (siehe Programmschritt 10.1 Impulsanzahl)

oder:

 Die verbleibende Absalzzeit (siehe Programmschritt 20)

 oder: "No Autom Reg" falls keine automatische Regenerationsauslösung gewählt wurde (Wasserzähler, Zeitintervall).

2. Die aktuelle Uhrzeit.

#### **Zweite LCD Zeile während der Regeneration**

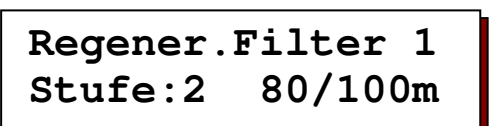

In der zweiten Zeile des LCD Displays werden während einer Regeneration die verbleibende Restzeit der aktuellen Stufe und neben dem Schrägstrich die verbleibende Restzeit der gesamten Regeneration angezeigt.

#### oder:

Im Wechsel mit den Regenerationszeiten die Restzeit des Zusatzprogramms (siehe Programmschritt 16).

# **Änderungen und Abfrage von Programmwerten**

Die wichtigsten Programmwerte können durch direkten Tastendruck abgefragt und auf Wunsch geändert werden.

#### **Rohwasserhärte / Filterkapazität**

Betätigen Sie die Taste mit dem Symbol  $\circlearrowright$ . In der unteren Zeile erscheint bei einem Ionenaustauscher die aktuelle Rohwasserhärte und bei einer Filteranlage die eingegebene Kapazität. (Siehe Programmschritt 10.3).

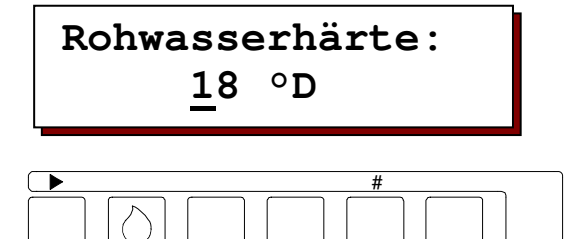

Wenn Sie den angezeigten Wert ändern möchten, schieben Sie mit Hilfe der Pfeiltaste '▶ der Cursor unter die zu ändernde Ziffer, und ändern Sie den Wert mit Hilfe der Nummerntaste '#'.

Es können folgende Werte, entsprechend der bei der Basisprogrammierung im Schritt 10.3 eingegebenen Einheit, eingegeben werden.

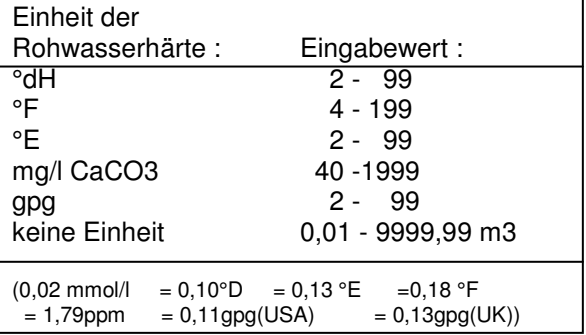

Die Berechnung der Weichwassermenge mit geänderten Werten erfolgt jeweils beim Start einer Regeneration nach der Formel:

Austauschkapazität (°dH m<sup>3</sup>) = Weichwassermenge (m<sup>3</sup>) Rohwasserhärte (°dH)

ACHTUNG: Bei Zentralsteuerventilen mit Rohwasser, Verscheide-Einrichtungen registriert der Wasserzähler die Verschnittmenge. Es muss da her die Härte des verschnitten Wassers von dem Eingabewert abgezogen werden.

#### Beispiel :

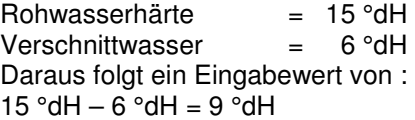

### **Aktuelle Uhrzeit**

Betätigen Sie die Taste Uhrzeit mit dem  $Symbol$  . In der unteren Zeile erscheint die aktuelle Uhrzeit.

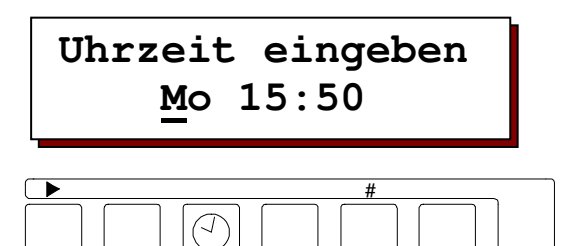

Wenn Sie die angezeigte Uhrzeit ändern möchten, schieben Sie mit Hilfe der Pfeiltaste '▶' den Cursor unter die zu ändernde Ziffer, und ändern Sie den Wert mit Hilfe der Nummerntaste '#'.

# **Info Taste**

Mit Hilfe der Informations-Taste können verschiedene Informationen bzw. Werte abgefragt werden.

Nur die Service Telefonnummer kann beim Aufrufen durch die Infotaste geändert werden. Die erste Information wird angezeigt. Weitere Informationen erhalten Sie durch wiederholtes betätigen der Taste.

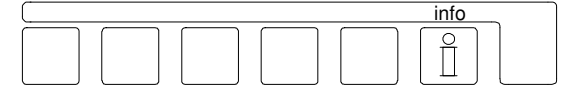

Wird die Infotaste während der

Programmierung betätigt, so werden für einige abgekürzte Texte die vollständigen Texte im LCD Display angezeigt.

#### **Absalzen**

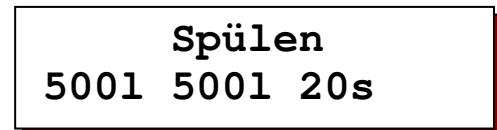

Folgende Werte werden angezeigt :

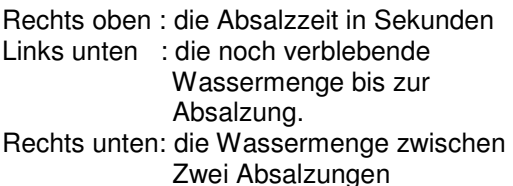

ACHTUNG Die Anzeige erfolgt nur bei Auswahl der Absalzfunktion.

#### **Regenerationszeit**

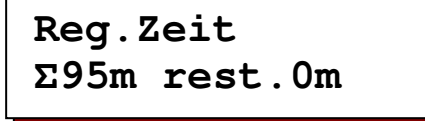

Es wird die Gesamtzeit einer Regeneration angezeigt.

#### **Regenerationsbeschränkungen**

**NoReg16:00-18:00 IntRg72 MinRg4** 

#### **NoReg 16:00 – 18:00**

Wurde bei der Programmierung im Schritt 6.1 die "Zeitversetzte Regeneration" ausgewählt, so wird der Bereich angezeigt, in dem keine Regeneration stattfinden soll.

Anderenfalls erfolgt die Anzeige : "NoReg ----"

#### **IntRg 72**

Wurde bei der Programmierung im Schritt 7.1 die "Intervallauslösung" ausgewählt, so wird das Zeitintervall in Stunden angezeigt. Anderenfalls erfolgt die Anzeige : "IntRg --"

#### **MinRg 4**

Wurde bei der Programmierung im Schritt 8.1 ein "Minimaler Regenerationsabstand" ausgewählt, so wird der Zeitabstand in Stunden angezeigt. Anderenfalls erfolgt die Anzeige : "MinRg --"

#### **Zusatzprogrammablauf**

**Zusatzprogramm Stufe:2 20** 

Links unten : wird der Startpunkt des Zusatzprogramms angezeigt z.B. Stufe 2.

Rechts unten wird die eingegebene Schaltzeit oder, falls das Zusatzprogramm gerade abläuft, die verbleibende Restlaufzeit angezeigt.

Wird Stufe '0' angezeigt, so läuft erst die volle Zeit des Zusatzprogramms ab und danach folgt das Regenerationsprogramm.

Wird Stufe 'E' angezeigt, so läuft erst das Regenerationsprogramm vollständig ab und danach folgt das Zusatzprogramm.

ACHTUNG: Wurde bei der Programmierung im Schritt 15 die Funktion "Zusatzprogramm" nicht gewählt, so erfolgt die Anzeige: "kein Zusatzprogramm". Bei nicht eingebauter Steckkarte IF wird diese Anzeige übersprungen.

#### **Filterkapazität**

### **Filterkapazität 100m3**

Es wird die Wassermenge angezeigt, die ein Filter zwischen zwei Regenerationen abgibt. Bei Ionenaustauscher erfolgt die Berechnung immer mit den aktuell eingestellten Werten für die Filterkapazität und für die Rohwasserhärte.

#### **Wasserabgabe**

 **Weichwasser** 

**0.1m3** 

Es wird die gesamte abgegebene Wassermenge der Anlage angezeigt.

#### **Eingangszustände**

 **Eingänge WM-ST-** 

Es werden die aktuellen Schaltzustände der Eingänge angezeigt.

- $(-$  = Eingang nicht aktiv,  $|$  = Eingang aktiv)
- WM = Wasserzähler SP = Stop bei Betrieb
- ST = Start Regeneration CH= Chemikalienmangel
- HO = Stop bei Regeneration

#### **Ausgangszustände**

**Aus12345678 -|---|--**

Es werden die aktuellen Schaltzustände der Ausgangsrelais angezeigt. Jeder Ziffer wird ein Relais zugeordnet (siehe Schaltbild Seite 31). Ein waagerechter Strich '-' unter einer Ziffer bedeutet : Relais ausgeschaltet. Ein senkrechter Strich ' | ' unter einer Ziffer bedeutet : Relais eingeschaltet.

ACHTUNG: Relais 7 und 8 werden nur bei eingebauter Steckkarte IF angezeigt.

#### **Service Telefonnummer**

**Service 0031 73 443755** 

Es wird die Service Telefonnummer angezeigt.

Ändern der Telefonnummer :

Ziffer wählen : ► Ziffer erhöhen : ▲

Ziffer erniedrigen: ▼

#### **Softwareversion**

**Software-Stand ES2030sv 2.01.00** 

Die Software wird im Werk ständig gewartet. Bei Bedarf werden Änderungen vorgenommen, um das Produkt neuen Erkenntnissen und Anforderungen anzupassen. Angezeigt wird die zur Zeit eingebaute Versionsnummer.

#### **Programmierung der Eingänge**

**IN1=Wasserzähler IN2=Progr.Start** 

Es werden die programmierten Funktionen der Eingänge IN1 und, falls die Steckkarte IF2030 eingebaut ist, IN2 angezeigt.

#### **Programmierung der Ausgänge**

```
OUT1=Zusatzprog.
OUT2=Meldung
```
Es werden die programmierten Funktionen der Ausgänge OUT1 und OUT2. ACHTUNG: Diese Anzeige erfolgt nur, wenn die Steckkarte IF2030 eingebaut ist.

#### **Letzte Regeneration**

**letzte Regenera. 3d 12h 15Min.** 

Es wird angezeigt, wie viel Zeit seit der letzte Regeneration. Beispiel : 3d 12h 15min Seit der letzten Regeneration sind 3 Tage, 12 Stunden und 15 Minuten vergangen.

#### **Regenerationsverhältnis**

 **Verhältnis 1:3/3** 

Es werden das eingegebene

Regenerationsverhältnis und neben dem Schrägstrich der aktuelle Stand des Regenerationszählers von Filter 2 angezeigt.

Beispiel 1: 1:3/2

Regenerationsverhältnis Filter 1 : Filter 2 = 1:3 Filter 1 wurde bereits einmal regeneriert.

#### Beispiel 2: 1:3/1

Regenerationsverhältnis Filter 1 : Filter 2 = 1:3 Filter 1 wurde bereits zweimal regeneriert. Bei der nächsten Regeneration werden beide Filter regeneriert.

ACHTUNG: Diese Anzeige erfolgt nur, wenn eine Reihenschaltung mit zwei Filtern und ein Regenerationsverhältnis größer 1:1 gewählt wurde.

# **Meldungen**

Während des Betriebes und während der Regeneration der Anlage fallen je nach Ausschaltung und Programmierung der Steuerung verschiedene Signale an, die mit Hilfe des eingebauten Summers signalisiert und im LCD Display angezeigt. Bei Einbau der Steckkarte IF2030 kann zusätzlich ein Relais als Melderelais ausgewählt werden (Programmschritt 15).

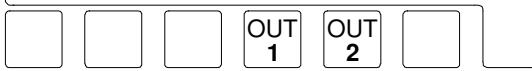

Betätigen Sie die Taste OUT1 oder OUT2 um den Summer und ein eventuell aktiviertes Melderelais zu löschen.

Die LCD Anzeige wird erst gelöscht, wenn das Meldesignal nicht mehr aktiv ist.

#### **Anlage überfahren**

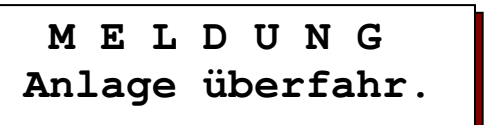

Diese Anzeige kann nur bei einer Doppelfilteranlage erscheinen.

Während der eine Filter regenerierte, wurde der andere ebenfalls zur Regeneration aufgerufen. Die Löschung der Meldung in der LCD Anzeige erfolgt mit Regenerationsstart dieses Filters.

Mögliche Ursachen bei einer Auslösung durch den Wasserzähler :

 Falsche Einstellung der Kapazität, der Rohwasserhärte oder des Wasserzählers. Überlastung der Anlage z.B. durch das Füllen eines großen Behälters.

Mögliche Ursachen bei externer Auslösung durch ein Wasseranalysegerät :

 Aufhärtung der neu in Betrieb genommenen Anlage durch Gegenioneneffekt. Abhilfe: Spülventil oder Umwälzpumpe einbauen. Empfindlichkeit des Analysengerätes verringern.

Weitere Ursache :

 Fehlerhafte Regeneration des Filters z.B. aufgrund von fehlender oder nicht abgesaugter Regeneriermittel.

ACHTUNG: Bei Zweifilteranlagen wird während einer Regeneration nach einer mengenabhängigen Regenerationsauslösung, die Regeneration des zweiten Filters nach Ende der laufenden Regeneration sofort nachgeholt.

Bei externer Auslösung der Regeneration aber, z.B. über ein Wasseranalysegerät, wird die Regeneration nicht nachgeholt, da man davon ausgehen kann, dass die Härtemeldung

aufgrund einer Stillstandsaufhärtung des in Reserve stehenden Filters erfolgte. Nur wenn das entsprechende Startsignal nach Ende der laufenden Regeneration noch ansteht oder neu gesetzt wird, wird auch der zweite Filter regeneriert. Falls sich bei Ionenaustauschern mit einem Salzlöseventil noch keine Sole für den zweiten Filter gebildet hat, stoppen Sie die Regeneration, indem Sie das Gerät ausschalten.

#### **Stromausfall**

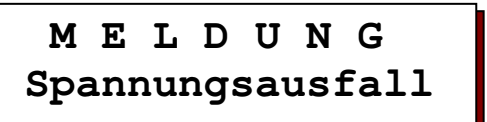

Bei einem Stromausfall gehen keine Daten verloren. Die Steuerung befindet sich nach Spannungsrückkehr wieder in der gleichen Stellung mit gleichen Werten.

ACHTUNG: Befindet sich die Anlage bei einem Stromausfall in der Regenerationsstellung, kann der Filter durch stundenlanges Waschen mit Rohwasser bereits wieder erschöpft werden, falls der Wasserdruck während dieser Zeit ansteht. Beenden Sie gegebenenfalls die Regeneration und starten Sie neu.

#### **Regeneriermittel nachfüllen**

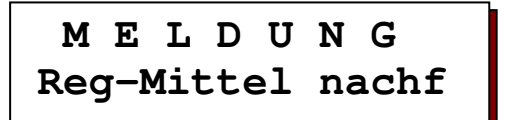

ACHTUNG: Eine anstehende Regeneration wird erst durchgeführt, wenn entweder Regeneriermittel wieder vorhanden sind oder die Taste | betätigt wird. Bei Zweifilteranlagen im Wechselbetrieb wird auf den in Reserve stehenden Filter umgeschaltet.

#### **Zeitversetzte Regeneration**

 **M E L D U N G Zeitvers.Regen.** 

Die erforderlichen Regeneration wird erst zu dem in der LCD Anzeige angezeigten Zeitpunkt gestartet. Sie können die Regeneration aber sofort starten, indem Sie die Taste **b** betätigen. Diese Anzeige erfolgt nur, wenn im Schritt 19 oder 21 die Aktivierung für die "Zeitversetzte Regeneration" gewählt wurde.

#### **Stop Regeneration**

 **M E L D U N G StopRegeneration** 

Je nach Funktion des angeschlossenen Schaltkontaktes kann die Meldung unterschiedliche Ursachen haben z.B. gegenseitige Verriegelung von zwei Steuerungen oder z.B. Ausfall des Steuerdruckes bei pneumatischen Ventilen. Klären Sie die Ursache! Falls das Signal "Stop" bei Regenerationsstart schon ansteht, wird bei Anlagen im Wechselbetrieb auf den in Reserve stehenden

Filter umgeschaltet. ACHTUNG: Durch Betätigung der Taste Start mit dem Symbol [46], kann das Stopsignal für die Dauer der Regeneration aufgehoben werden. Die Regeneration wird fortgesetzt.

#### **Stop Betrieb**

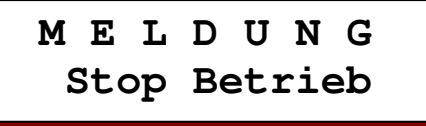

Diese Anzeige erfolgt nur, wenn im Programmschritt 19 oder 21 die Aktivierung für

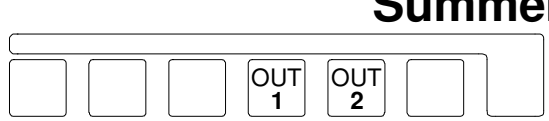

"Stop Betrieb" gewählt wurde. Die LCD Anzeige wird automatisch gelöscht, sobald das Eingangssignal nicht mehr ansteht.

#### **Minimaler Regenerationsabstand**

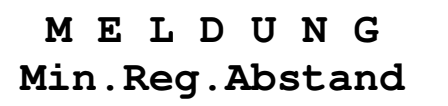

Mögliche Ursachen bei einer Auslösung durch den Wasserzähler :

 Falsche Einstellung der Kapazität, der Rohwasserhärte oder des Wasserzählers. Überlastung der Anlage z.B. durch füllen eines großen Behälters.

Möglichen Ursachen bei externer Auslösung durch ein Wasseranalysengerät :

 Aufhärtung der neu in Betrieb genommenen Anlage durch Gegenioneneffekt. Abhilfe: Spülventil oder Umwälzpumpe einbauen. Empfindlichkeit des Analysengerätes verringern.

ACHTUNG: In Programmschritt 8.3 legen Sie fest, ob die Regeneration nach Ablauf des eingegebenen "Minimaler Regenerationsabstandes" nachgeholt wird oder die nächste Regeneration von Hand gestartet werden muss.

### **Summer löschen**

 Sobald der eingebauten Summer ertönt, können Sie ihn durch antippen der Taste "OUT1" oder "OUT2" löschen.

# **Ein- und ausschalten der Relais OUT1 und OUT2**

Wurde die Steuerung mit der Zusatzkarte IF ausgestattet, so können die beiden Zusatz-Relais entsprechend der im Programmschritt 15 gewählten Funktionen van Hand ein- und ausgeschaltet werden, indem Sie die zugehörige Taste ca. 5 Sekunden betätigen. Die Taste "OUT1" ist dem Relais 7 und der LED Anzeige "OUT1" zugeordnet, entsprechendes gilt für "OUT2" und Relais 8.

#### **Funktion 'Zusatzprogramm'**

Das Relais kann während der Phasen "Betrieb" oder "Regeneration" ein- und ausgeschaltet werden. Am Anfang und am Ende einer Regeneration wird die Testfunktion automatisch deaktiviert.

#### **Funktion 'Regeneration'**

Das Relais kann z.B. zu Kontrollzwecken Während der Phase "Betrieb" ein- und

ausgeschaltet werden. Nach Ende einer Regeneration wird es automatisch ausgeschaltet.

#### **Funktion 'Abnahmeimpuls'**

Das Relais wird für, der im Programmschritt 18 eingegebenen Zeit eingeschaltet.

#### **Funktion 'Meldung'**

Das Relais wird z.B. zu Kontrollzwecken solange eingeschaltet, wie die Taste betätigt wird. Wurde das Relais aufgrund einer Meldung eingeschaltet, so wird das Relais gelöscht.

#### **Funktion 'Absalzen'**

Das Relais wird für die Dauer der, im Programmschritt 20 eingegebenen Zeit eingeschaltet. Läuft bereits eine Absalzung, so wird diese vorzeitig gestoppt.

## **Auslösung der Regeneration von Hand**

Eine Regeneration kann jederzeit von Hand ausgelöst werden. Betätigen Sie die Taste Start mit dem Symbol [46]. Nach vier Sekunden wird die Regeneration des in Betrieb befindlichen Filters gestartet.

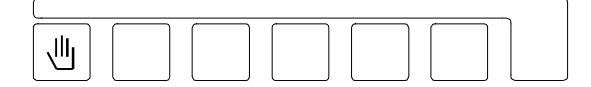

- Bei Anlagen im Wechselbetrieb wird der in Reserve stehenden Filter in Betrieb genommen..
- Wurde bei der Programmierung im Schritt 6.1 die Zeitversetzte Regeneration gewählt, so wird die Zeitfunktion aktiviert und im LCD Display links unten der Zeitpunkt der automatischen zeitversetzten Regenerationsauslösung angezeigt. Es erfolgt noch keine Regeneration.
- Wurde die Zeitfunktion für die Zeitversetzte Regeneration bereits aktiviert (im LCD Display wird links unten bereits der Zeitpunkt der Regenerationsauslösung angezeigt), erfolgt nach vier Sekunden die Regenerationsauslösung ohne Beachtung des angezeigten Zeitpunktes).
- Der Mengenzähler des Filters wird nach der Regeneration wieder auf die volle Kapazität gesetzt.
- Falls bei der Basiswertprogrammierung im Schritt 7.1 die Intervallauslösung gewählt wurde, wird der Stundenintervallzähler auf sein vorgegebenes Intervall gesetzt.
- Falls bei der Basiswertprogrammierung im Schritt 8.1 ein minimaler Regenerationsabstand gewählt wurde, wird der Zeitzähler für den Regenerationsabstand zurückgesetzt.

# **Sonderfunktionen**

Diese Funktionen sollten nur von einem Wasseraufbereitungsfachmann aufgerufen werden, da eine unsachgemäße Anwendung zu unerwünschten Störungen führen können.

#### **Filterwechsel ohne Programmablauf**

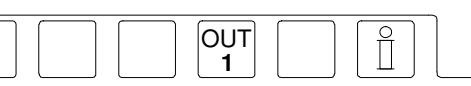

Betätigen Sie gleichzeitig die Funktionstasten mit dem Symbol  $\frac{\lvert \text{o} \text{u} \rvert}{\text{u}}$ und mit dem Symbol  $\lfloor \frac{\rvert \rvert}{\text{u}} \rfloor$ . Bei Zweifilteranlagen erfolgt nach 4 Sekunden ein Filterwechsel.

ACHTUNG: Es werden getrennte

Mengenzähler für die Filter verwendet. Sofern ein fast erschöpfter Filter in die

Reserveposition geschaltet wird, kann bereits kurz nach seiner Inbetriebnahme eine Regeneration erforderlich werden, und das möglicherweise zu einem Zeitpunkt, da der andere Filter noch regeneriert wird. Für diesen Fall erfolgt die Störungsmeldung: Anlage überfahren.

#### **Sofort Stop**

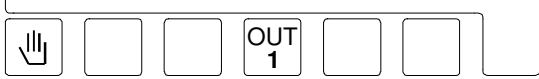

Betätigen Sie gleichzeitig die Tasten mit den  $\mathsf{Symbolen}[\Cuplus$  und  $\Cupcup^{\mathrm{evr}}$  .

Ein momentan laufendes

Regenerationsprogramm wird nach 4

Sekunden beendet, und die Anlage wird in die Betriebsstellung geschaltet.

ACHTUNG: Mehrstufenventile, die keinen Anschluss für die automatische Rückstellung in die Betriebsstellung haben, bleiben in einer Regenerationsstellung stehen und sind dann nicht mehr synchron zur Steuerung geschaltet.

ACHTUNG: Wurden bereits Regeneriermittel eingesaugt, so muss ein Auswaschen des Filters vor der Inbetriebnahme erfolgen.

#### **Regeneration des Reservefilters**

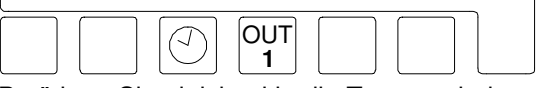

Betätigen Sie gleichzeitig die Tasten mit den  $\mathsf{Symbolen}\,|\odot|$  und  $|^{\rm o}{\mathbb{V}}^{\mathbb{T}}$  .

Bei Zweifilteranlagen beginnt nach 4 Sekunden die Regeneration des in Reserve stehenden Filters

ACHTUNG: Nur bei Wechselfilterbetrieb (Programmschritt 1.3 = Ja).

#### **Umschaltung Parallel / Wechsel**

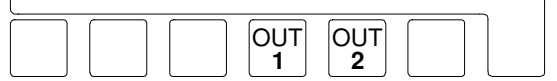

Wurde bei der Programmierung der Filterschaltung im Programmschritt 1.4 die Parallelschaltung gewählt, so besteht die Möglichkeit auf Wechselbetrieb umzuschalten. Dabei erfolgt die nächste Regeneration mit dem Filter, der die kleinste Restkapazität hat. Beachten Sie, dass der andere Filter auch schon belastet wurde und die Anlage nach der Umschaltung auf Wechselbetrieb eventuell überfahren werden kann. Starten Sie daher nach der Umschaltung zur Sicherheit eine Regeneration von Hand. Betätigen Sie gleichzeitig die Tasten " OUT1" und "OUT2".

#### **Schnelllauf**

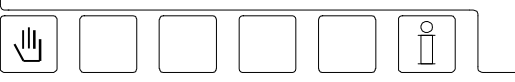

Betätigen Sie gleichzeitig die Tasten mit den Symbolen  $\sqrt{\frac{m}{n}}$  und  $\frac{m}{n}$ .

Nach 3 Sekunden schaltet der interne Taktgeber für den Programmablauf von Minutenimpulsen auf Sekundenimpulsen. Der eingeschaltete Schelllauf gilt nur für die aktuelle Regenerationsstufe. Für die folgenden Stufen gilt wieder der normale Zeitablauf.

ACHTUNG: Wenn Sie mit Hilfe des Schnelllaufes die verschiedenen Regenerationsstufen anwählen möchten, warten Sie nach jeder Stufe zwei bis drei Minuten, bis sich das Regenerationsventil in die neue Position gedreht hat. Erst dann sollten Sie den Schnelllauf für die folgende Stufe einschalten.

Damit stellen Sie den Synchronlauf zwischen Steuerung und Regenerationsventil sicher.

ACHTUNG: Wurde bereits Regeneriermittel eingesaugt, muss ein Auswaschen des Filters vor der Inbetriebnahme erfolgen.

#### **Regeneration ohne Rücksetzung**

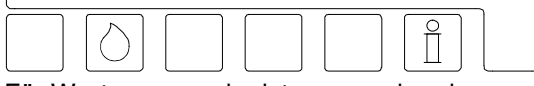

Für Wartungszwecke ist es manchmal notwendig, das Regenerationsprogramm zu überprüfen, ohne Rücksetzung des

Impulszählers und ohne Neuberechnung der Filterkapazität.

Betätigen Sie gleichzeitig die Tasten mit den Symbolen  $\textcircled{1}$  und  $\textcircled{1}$ . Nach 4 Sekunden wird bei Einfilteranlagen der

in Betrieb befindliche Filter regeneriert ohne Rücksetzung und ohne Neuberechnung der Filterkapazität.

Bei Zweifilteranlagen wird der in Reserve stehenden Filter regeneriert und die angezeigten Kapazitätswerte nicht verändert.

Soll der in Betrieb befindliche Filter regeneriert werden, so muss vorher ein 'Filterwechsel ohne Programmanlauf' vorgenommen werden.

ACHTUNG: Nur bei Einfilter- und Wechselfilterbetrieb (Programmschritt 1.1, 1.2 oder  $1.3 = Ja$ ).

#### **Regeneration nur Filter 1**

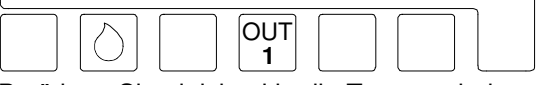

Betätigen Sie gleichzeitig die Tasten mit den  $\mathsf{Symbolen}\textcircled{\scriptsize{\textcircled{\tiny{1}}}}$  und  $\textcircled{\scriptsize{\textcircled{\tiny{1}}}}$  .

Nach 4 Sekunden wird nur der Filter 1 regeneriert ohne Rücksetzung und ohne Neuberechnung der angezeigten Filterkapazität. ACHTUNG: Nur bei Reihenschaltung und

Parallelschaltung. (1.4 oder 1.6 = Ja).

#### **Regeneration nur Filter 2**

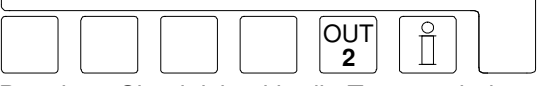

Betätigen Sie gleichzeitig die Tasten mit den  $\mathsf{Symbolen}^{|\mathbb{O}\mathbb{U}|}_{2}$  und  $\lfloor \frac{\mathbb{S}}{\mathbb{L}} \rfloor$ .

Nach 4 Sekunden wird nur der Filter 2 regeneriert ohne Rücksetzung und ohne Neuberechnung der angezeigten Filterkapazität.

ACHTUNG: Nur bei Reihenschaltung und Parallelschaltung. (1.4 oder 1.6 = Ja).

# **Ändern und abfragen der Basiswerte**

Allgemeine Hinweise zur Programmierung und Eingabe der national Sprache

Bei der Inbetriebnahme wird die Steuerung auf die Betriebsdaten der Aufbereitungsanlage durch Eingabe von Basis-Werten eingestellt. Diese Werte können geändert werden. Durch einen Stromausfall werden sie nicht gelöscht.

ACHTUNG: Im Programmiermodus 0 können alle relevanten Daten geändert werden. Im Programmiermodus 1 können nur einige Daten geändert werden und im Programmiermodus 2 können die Daten ohne spezielle Kenntnisse nicht geändert werden.

(Siehe Programmschritt 22).

- Eine Änderung der Basis-Werte sollte nur durch einen autorisierten Fachmann vorgenommen.
- Notieren Sie die Basis-Werte in den freien Feldern der folgenden Ablaufdiagramme und bewahren Sie diese Anleitung für das Bedienungs- und Wartungspersonal sorgfältig auf.
- Eine Änderung der Basis-Werte ist jederzeit möglich. Die meisten geänderten Werte können aber erst nach dem Start einer neuen Regeneration aktiviert werden.
- Einige Tasten haben Doppelfunktionen. Für den Programmiermodus gelten die Symbole  $\blacktriangleright$ ,  $\blacktriangleright$  a und "#" in Verbindung mit der Taste "Enter".

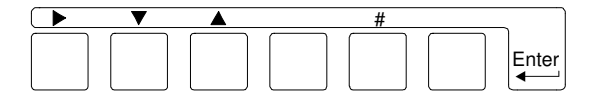

1. Betätigen Sie die Taste "Enter". Um ungewollte Programmänderung zu verhindern, müssen Sie die Taste 4 Sekunden lang gedrückt halten, bevor die Freigabe zur Änderungen der Basis-Werte erfolgt.

 Im LCD Display erscheint zunächst die Anzeige :

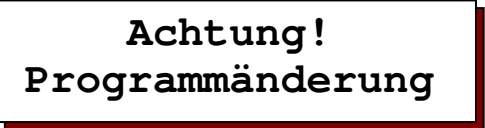

Und nach 4 Sekunden die Anzeige :

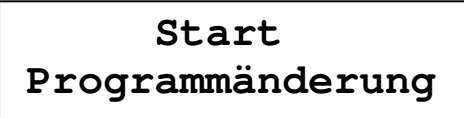

ACHTUNG: Für die 2. und 3. Funktion muss die Taste "Enter" gedrückt bleiben.

2. Sie können an dieser Stelle die Sprache im LCD Display wie folgt ändern : Taste '#' betätigen. Mit Hilfe der Taste ' ▶ ' den Cursor unter das Nationalitätenkennzeichen der gewünschten Sprache stellen.

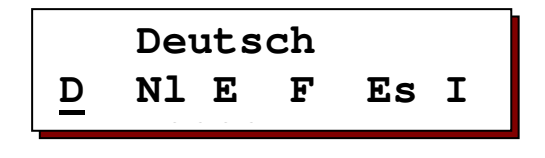

- 3. Den ersten sowie die folgenden Programmschritte erreichen Sie, indem Sie die Taste '▼' betätigen.
- 4. Mit der Taste '▲' können Sie im Schrittablauf zurückgehen.

 Bemerkung: Die Steuerung befindet sich jetzt im Programmiermodus. Halten Sie die Taste "Enter" nicht mehr gedrückt. Sie verlassen den Programmiermodus, indem Sie die Taste "Enter" nochmals betätigen. Der Programmiermodus wird automatisch ca. 2 Minuten nach der letzten Tastenbetätigung verlassen.

- 5. Mit der Taste '▶' bewegen Sie den Cursor. Bei Ja/Nein Entscheidungen beantworten Sie eine Frage mit Ja, indem Sie die Cursor unter das J stellen und mit Nein, indem Sie den Cursor unter das N stellen. Bei numerischen Eingaben markieren Sie mit Hilfe des Cursors die zu ändernde Ziffer.
- 6. Durch Antippen der Taste '# ' können Sie numerische Werte, die Sie zuvor mit dem Cursor markiert haben, in den vorgegebenen Bereichen ändern.

ACHTUNG: Die Programmierung erfolgt in der Betriebsstellung der Filter. Während einer Regeneration können nur die Programmzeiten geändert werden.

**Einfilter 1**

| Schrift Nr: | $1.1$             |
|-------------|-------------------|
| Einfilter1  | $\underline{J}/N$ |

Beantworten Sie die Frage mit Ja, so besteht die Anlage aus 1 Filter.

#### **Einfilter 2**

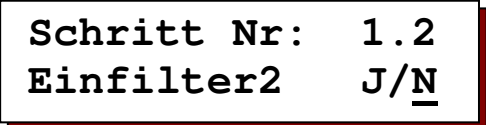

Beantworten Sie die Frage mit Ja, so besteht die Anlage aus 1 Filter. Mit der Auswahlmöglichkeit zwischen "Filter 1" und "Filter 2" kann bei einer Doppelfilteranlage schnell ein Filter außer Betrieb genommen werden. (Reparaturarbeiten oder geringer Wasserbedarf).

#### **Wechsel Betrieb**

**Schritt Nr: 1.3 Wechsel-Betr.J/N**

Eine Zweifilteranlage arbeitet in der Regel im Wechselbetrieb. Dabei liefert ein Filter aufbereitetes Wasser während der andere Filter in Reserve (Standby) steht oder regeneriert wird.

#### **Parallel Betreib**

**Schritt Nr: 1.4 Parallel-BetrJ/N**

Werden kurzzeitig hohe Abnahmeleistungen gefordert, kann eine Zweifilteranlage auch im Parallelbetrieb gefahren werden. Außer während einer Regeneration liefern beide Filter gleichzeitig aufbereitetes Wasser.

Bei der Programmierung auf "Parallel-Betrieb" kann mit Hilfe der Sonderfunktion "Umschalten Parallel/Wechsel" zwischen Wechsel- und Parallelbetrieb umgeschaltet werden.

Unter Programmschritt 4.1 kann eine Ventilansteuerung für Wechselbetrieb und für Parallelbetrieb eingegeben werden. Dabei muss die Steuerung erst auf Wechselbetrieb (1.3 auf Ja) und danach auf Parallelbetrieb (1.4 auf Ja) programmiert werden.

| Schrift Nr: | $1.5$             |
|-------------|-------------------|
| Reg.Fi.1+2  | $J/\underline{N}$ |

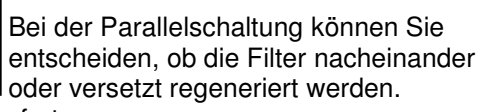

Wählen Sie "J/N", so werden beide Filter sofort nacheinander regeneriert. Beispiel: Kiesfilteranlagen mit Auslösung über Zeitintervall oder Differenzdruckmesser.

ACHTUNG: Bei Enthärtungsanlagen muss sichergestellt werden, dass Salzsole vorhanden ist (Vorratstank oder getrennte Salzlösebehälter).

Wählen Sie "J/N", so wird nur der erschöpfte in Betrieb befindliche Filter regeneriert. Der andere Filter hat zu diesem Zeitpunkt noch 50% seiner Kapazität Beispiel: Mengenabhängig gesteuerte Enthärtungsanlagen bei hohen Abnahmeleistung.

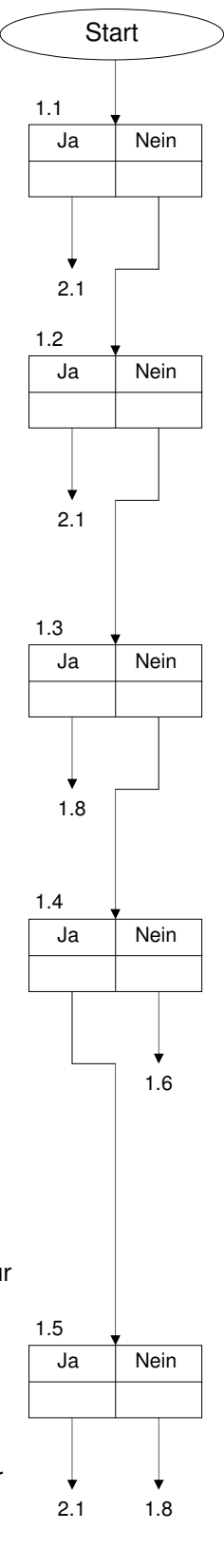

**Serienschaltung** 

**Schritt Nr: 1.6 Serienschalt J/N**

Sie wählen die Reihenschaltung, wenn bei einer Zweifilteranlage die Filter in Reihe geschaltet wurden. Beispiel: Einstraßen-Teilentsalzungsanlage mit einem H-Austauscher und einem Na-Austauscher.

**Schritt Nr: 1.7 Verhältnis 1:1**

Bei Teilentsalzungsanlagen kann die Standzeit des Na-Austauschers um ein Vielfaches höher sein als die Standzeit des H-Austauschers. Sie können daher eine Regenerationsverhältnis von 1:1 bis 1:9 eingeben.

Geben Sie z.B. "Verhältnis 1:2" ein, so wird der Na-Austauscher nur jedes zweite Mal nach der Regeneration des H-Austauschers regeneriert.

**Betriebsventil** 

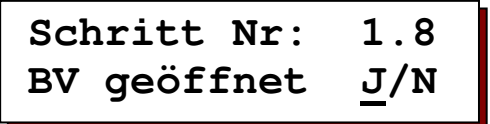

Während der Regeneration eines Filters bei Wechselbetrieb oder versetztem Parallelbetrieb liefert der andere Filter noch aufbereitetes Wasser. Sollte er aufgrund zu hoher Abnahmemengen auch in Erschöpfung gehen, erscheint die Anzeige "Anlage überfahren.

Sie können entscheiden, ob dann das zweite Betriebsventil noch geöffnet bleibt und eventuell nicht einwandfreies Wasser liefert (J/N) oder ob das Ventil auch schließen soll (J/N) und damit aber kein Wasser bis zum Ende der laufenden Regeneration zum Verbraucher fließt.

ACHTUNG: Bei "BV geöffnet J/N" wird die programmierte Stellung "Stop bei Betrieb" (4.1 – SP) aktiviert.

# Verhältnis 1 : 1.7 1.1 2.1  $1.3 / 1.5$

Ja Nein

1.4

1.6

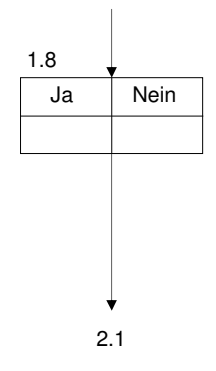

### **2. Elektrische Ansteuerung**

Durch Einbau der Zusatzkarte IF kann die Steuerung mit diesen Relais erweitert werden (OUT1 und OUT2).

ACHTUNG: Diese Programmschritt kann nur angewählt werden wenn die Steuerung mit der Zusatzkarte IF2030 ausgerüstet worden ist.

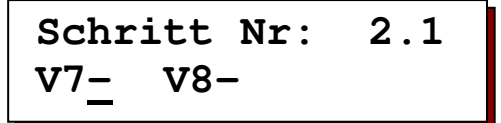

In dieser Programmschritt können Sie eingeben ob die Ausgänge OUT (V7) und/oder verwendet werden für Ansteuerung eines Magnetventils.

(' – " : Kein Magnetventil angeschlossen; " | " : Magnetventil angeschlossen)

Ist ein Ausgang programmiert für Magnetventilfunktion so ist diese nicht mehr programmierbar im Programmschritt 15.

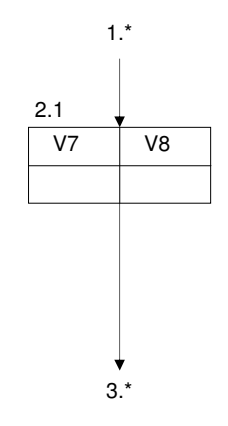

### **3. Anzahl der Regenerations-Schaltstufen**

```
Schritt Nr: 3.1 
Schaltstufen 4
```
Geben Sie die Anzahl der Regenerationsschaltstufen für die Einzelventilansteuerung ein (max. 9 Stufen).

### **4. Einzelventilansteuerung**

In diesem Programmschritt wird festgelegt, welche Ventile in welcher Stufe geöffnet sind.

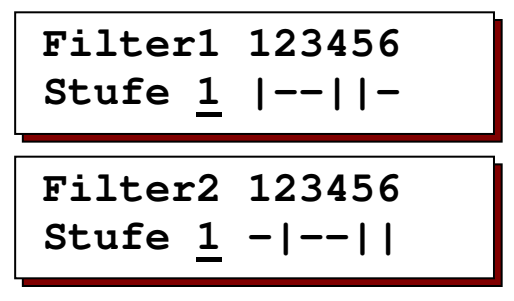

Im LCD Display werden in der ersten Zeile die Ventilnummern 1 – 6 bei der Regeneration von Filter1 bzw. Filter 2 angezeigt. In der zweiten Zeile erfolgt die Anzeige einer Stufe und unter den Ziffer 1-6 der zugehörige Schaltzustand in dieser Stufe.

Dabei bedeutet: "|" = Relais wird aktiviert und "-" = Relais wird nicht aktiviert

Bei Zweifilteranlagen wird ein Relais aktiviert wenn für minimal ein Filter das Ventil geöffnet sein soll.

Zu den im Programmschritt 3.1 eingegebenen Anzahl an Stufen werden zusätzlich noch die Betriebsstellung, die Stopstellung bei Betrieb und die Stopstellung bei Regeneration programmiert (Anzeige: Stufe SV, Stufe SP bzw. Stufe HO).

Die Aktivierung der Stopstellung bei Betrieb kann durch Aktivierung des Einganges "Stop bei Betrieb" (Programmschritt 8.1), bei "Zeitversetzter Regeneration" (Programmschritt 6.5), bei "Minimaler

Regenerationsabstand" (Programmschritt 8.4) und bei "Zusatzprogramm vor Regeneration" (Programmschritt 16.3).

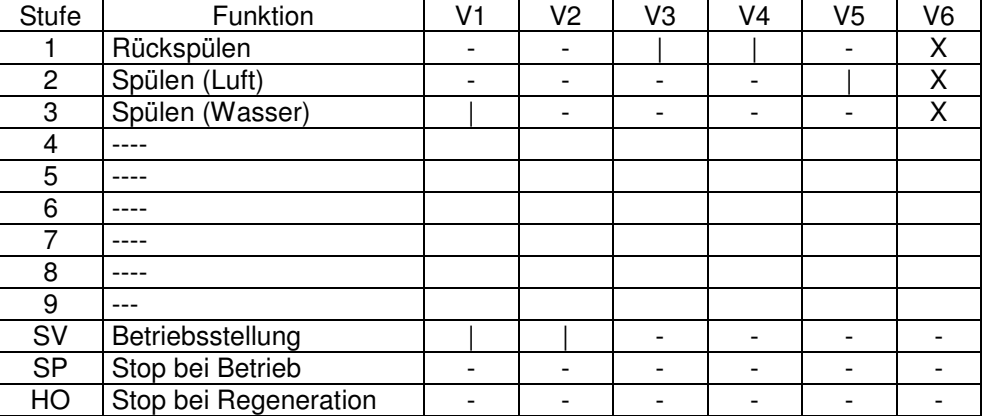

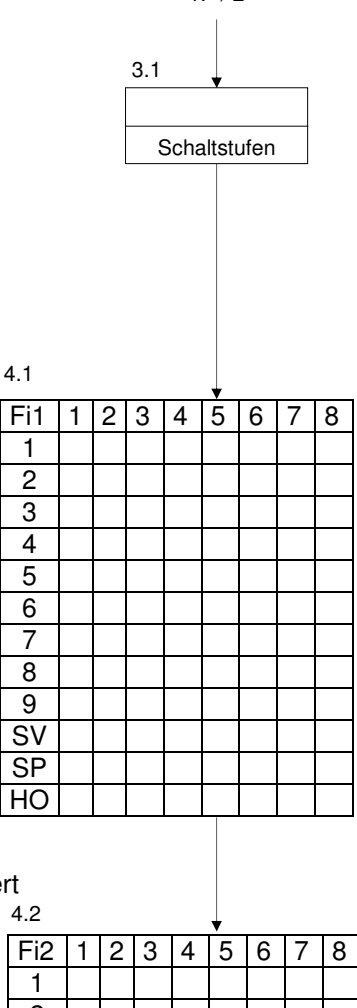

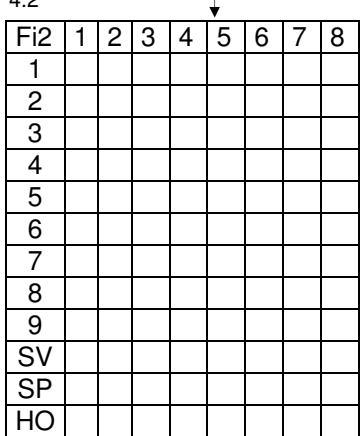

 $1.*/2$ 

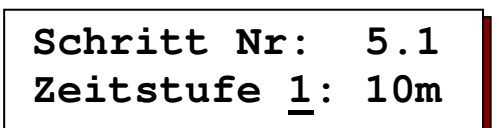

Bei der Einzelventilansteuerung wurde die Anzahl der Regenerationsschaltstufen im Programmschritt 3.1 festgelegt.

Geben Sie die Zeitstufe und die gewünschte Zeit im Bereich von 1 bis 999 Minuten ein.

#### **Beispiel für Anzahl Regenerationsschaltstufen = 3 :**

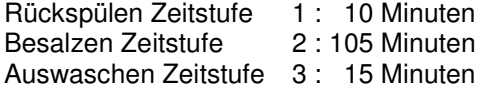

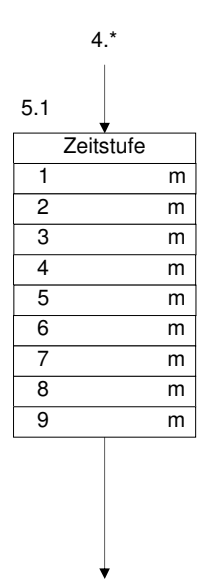

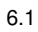

### **6. Zeitversetzte Regeneration**

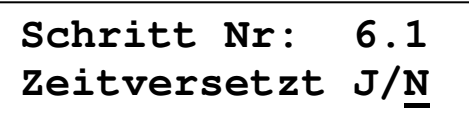

Eine Regeneration kann zu jedem Zeitpunkt innerhalb eines Tages ausgelöst werden. Oft ist aber eine Regeneration während der Produktionszeiten nicht erwünscht, da z.B. der Wasserdruck für die Regeneration nicht ausreichend ist. Bei einer 2 Filteranlage und Wechselbetrieb wird bei der "Zeitversetzten Regeneration" auf den in Reserve stehenden Filter umgeschaltet

### **MoDiMiDoFrSaSo | | | | | | |**

Geben Sie den Tagen ein, wann die zeitversetzte Funktion aktiviert werden soll. "-" = nicht aktiviert; "|" = aktiviert.

### **Schritt Nr: 6.3 Zeitpunkt1 6:00**

Geben Sie den 1. Zeitpunkt ein, ab dem keine Regeneration gestartet werden soll.

```
Schritt Nr: 6.4 
Zeitpunkt2 18:00
```
Geben Sie den 2. Zeitpunkt ein, ab dem eine Regeneration wieder erlaubt ist.

**Beispiel 1:** Zeitpunkt1 = 6:00 <br> Zeitpunkt2 = 18:00 Zwischen 6 Uhr und 18 Uhr des gleichen Tages werden keine Regenerationen automatisch eingeleitet.

**Beispiel 2:** Zeitpunkt1 = 17:00 Zeitpunkt2 = 5:00 Zwischen 17 Uhr und 5 Uhr des folgenden Tages werden keine Regenerationen automatisch eingeleitet.

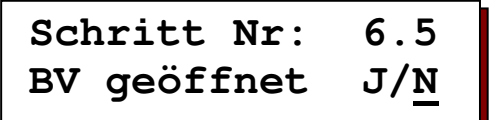

Bei einer 1 Filteranlage, bei einer 2 Filteranlage in Reihenschaltung und bei einer 2 Filteranlage im Parallelbetrieb und aufeinanderfolgender Regeneration kann entschieden werden, ob bis zum eingegebenen Regenerationszeitpunkt das Betriebsventil (bzw. beide Ventile) geöffnet bleibt oder sofort geschlossen wird.

Bleibt das Betriebsventil geöffnet, so sollte sichergestellt werden, dass die Anlage noch aufbereitetes Wasser bis zur Regeneration liefern kann.

Wird das Betriebsventil geschlossen, sollte kein Bedarf an aufbereitetem Wasser bestehen oder in einem Vorratstank muss genügend Wasser bis zum Ende der Regeneration vorhanden sein.

Bei einer 2 Filteranlage in Parallelbetrieb und versetzter Regeneration wird festgelegt, ob das Betriebsventil der erschöpften Anlage noch bis zur "Zeitversetzten Regeneration" geöffnet bleibt (J/N) oder ob das Betriebsventil schließt und bis zum Ende der "Zeitversetzten Regeneration" nur 1 Filter in Betrieb ist. (J/N).

Bei einer 2 Filteranlage in Wechselbetrieb wird immer auf den in Reserve stehenden Filter umgeschaltet und der Programmschritt 6.5 ist nicht anwählbar.

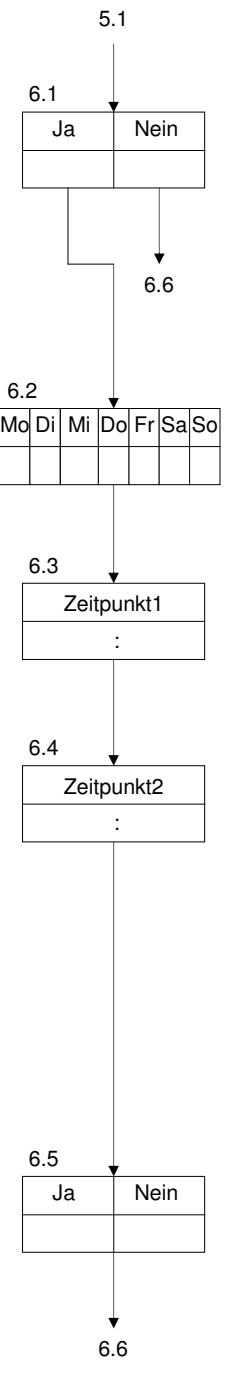

**Start abhängig von Uhrzeit**

### Eine Regeneration kann gestartet werden abhängig von der Uhrzeit. Es ist möglich, zwei Startzeiten ein zu geben. Wenn eine eingegebene Zeit erreicht wird so wird die Regeneration des in de n Betrieb befindlichen Filters gestartet. Geben Sie den Tagen ein, wann die Regeneration gestartet werden soll, an den Zeitpunkt wie programmiert worden ist im Schritt 6.8 ("-"=nicht aktiviert;"|"=aktiviert) Geben Sie die Zeit ein für Regenerationsstart. Geben Sie den Tagen ein, wann die Regeneration gestartet werden soll, an den Zeitpunkt wie programmiert worden ist im Schritt 6.10. ("-"=nicht aktiviert;"|"=aktiviert) Geben Sie die Zeit ein für Regenerationsstart. **7. Intervallauslösung**  Eine Regenerationsauslösung kann auch in festen Intervallen erfolgen. Diese zeitliche Auslösung wird verwendet, wenn aufgrund von konstanten Abnahmemengen ein Wasserzähler nicht erforderlich ist. Außerdem findet sie Anwendung bei der Verhinderung von Verkeimung durch zu lange Standzeiten in Verbindung mit einer mengenabhängigen oder qualitätsabhängigen Auslösung. **Schritt Nr: 7.1 ÍntervallauslJ/N Schritt Nr: 6.6 Zeit start J/N Schritt Nr: 6.8 Startzeit 00:30 MoDiMiDoFrSaSo - - - - - - - Schritt Nr: 6.10 Startzeit 05:00 MoDiMiDoFrSaSo - - - - - - -**

ACHTUNG: Bei Anlagen mit Salzlösebehältern müssen Sie die Bildung der Salzsole abwarten, d.h. das Intervall bis zur nächsten Regeneration sollte dann mindestens 4 Stunden betragen.

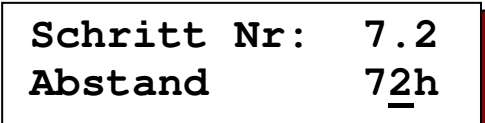

Sie können einen Intervallabstand von 1 bis 999 Stunden eingeben.

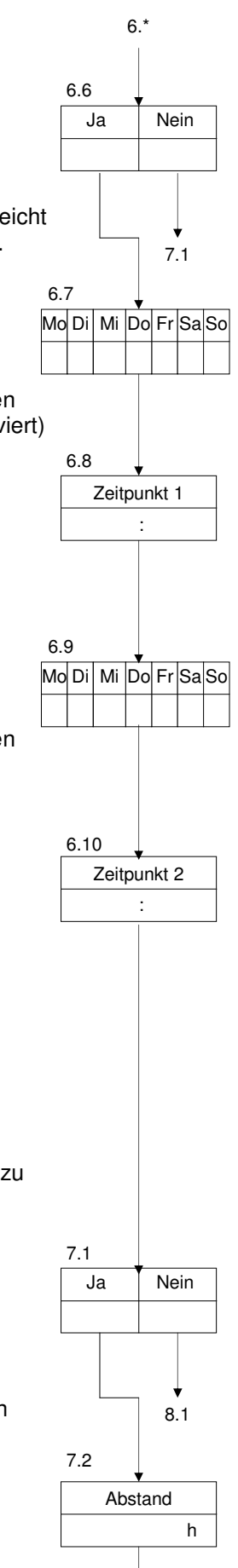

8.1

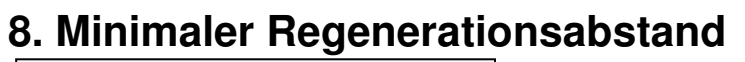

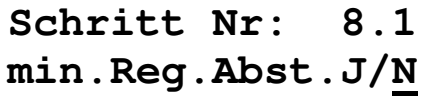

Aufgrund der Anlagenkapazität und des max. Wasserverbrauches kann man den minimalen Abstand zwischen zwei Regenerationen bei Ionenaustauschern berechnen und überwachen.

Wird die Aufbereitungsanlage zusätzlich mit einem automatischen Härteprüfgerät überwacht, so muss der minimale Regenerationsabstand einprogrammiert werden, da sonst ständig Regenerationen bei einer eventuellen Störung des Härteprüfgerätes oder der Aufbereitungsanlage (z.B. fehlerhafte Chemikalienabsaugung) ausgelöst werden.

Entsprechendes gilt für Filteranlagen, die mit einem Differenzdruckmesser überwacht werden.

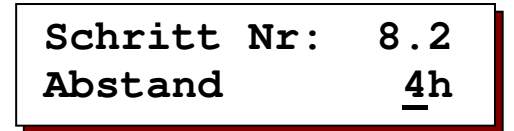

Als minimaler zeitlicher Abstand zwischen zwei Regenerationen kann ein Wert von 1-999 Stunden eingegeben werden.

Wird versucht, vor Ablauf der eingegebenen Zeit eine Regeneration automatisch auszulösen, (Wassermesser, Zeitintervall oder Analysengerät), so erfolgt eine entsprechende Anzeige im LCD Display und, falls im Programmschritt 21 programmiert, ertönt der eingebaute Summer.

Bei eingebauter Steckkarte IF kann zusätzlich ein Melderelais aktiviert werden (Programmschritt 19).

**Schritt Nr: 8.3 Reg.nachholenJ/N**

Sie können festlegen, ob die Regeneration nach Ablauf des eingegebenen "Minimaler Regenerationsabstandes" nachgeholt wird (J/N) oder die nächste Regeneration von Hand gestartet werden muss (J/N).

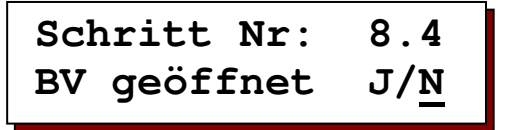

Sie können festlegen, ob bei der Meldung "Minimaler Regenerationsabstand" das Betriebsventil der in Betrieb befindlichen Anlage bis zur Regenerationsauslösung geöffnet bleibt und die Anlage eventuell nicht einwandfreies Wasser liefert (J/N) oder ob das Betriebsventil schließt und die Anlage kein Wasser mehr liefert (J/N).

ACHTUNG: Nicht anwählbar bei einer 2 Filteranlage in Wechselbetrieb, da bei dieser Ausführung auf den in Reserve stehenden Filter umgeschaltet wird.

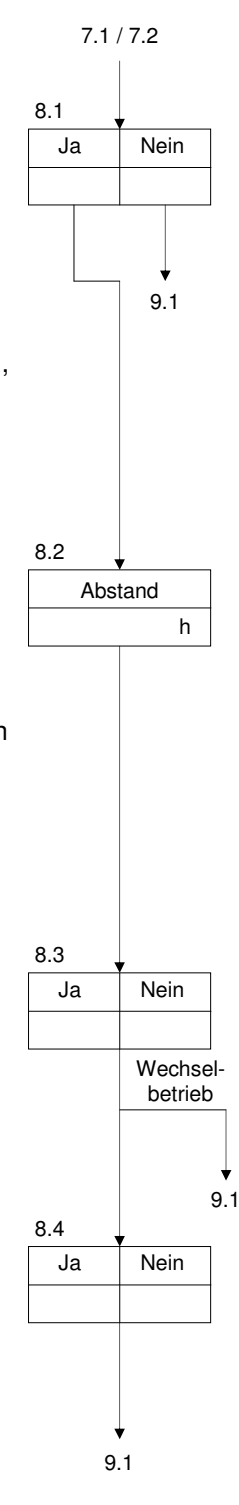

### **9. Eingangsfunktionen definieren**

Standardmäßig ist die Steuerung mit einem Eingang für eine Eingangsfunktionen ausgestattet (IN1). Durch Einbau der Zusatzkarte IF kann die Steuerung mit einem zweiten Eingang für eine weitere Eingangsfunktion erweitert werden (IN2).

Die Eingänge können alternativ für folgende Funktionen belegt werden :

Wasserzähler, Stop, Start, Chemikalienmangel.

#### **Eingangsfunktion IN1**

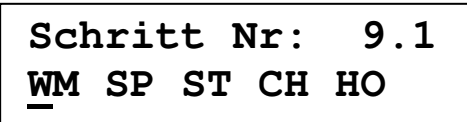

Setzen Sie den Cursor unter die gewünschte Eingangsfunktion.<br>WM = Wasserzähler

- = Wasserzähler
- $SP = Stop$  bei Betrieb<br> $ST = Start$  bei Begene
- ST = Start bei Regeneration<br>CH = Chemikalienmangel
- CH = Chemikalienmangel<br>HO = Stop Regeneration
- $=$  Stop Regeneration

#### **Eingangsfunktion IN2**

**Schritt Nr: 9.2 WM SP ST CH HO** 

Setzen Sie den Cursor unter die gewünschte Eingangsfunktion.

ACHTUNG: Dieser Programmschritt kann nur angewählt werden, wenn die Steuerung mit der Zusatzkarte IF2030 ausgerüstet.

#### **Eingänge aktiv**

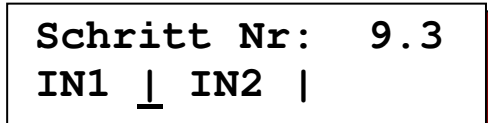

Sie können festlegen, ob der Eingangskontakt bei aktiver Funktion geöffnet oder geschlossen sein soll.

" - " = Funktion aktiv wenn Kontakt geöffnet

" | " = Funktion aktiv wenn Kontakt geschlossen

ACHTUNG: Bei einem Wasserzählereingang ist die Funktion des Einganges nicht programmierbar, da der Eingang immer aktiv ist bei geschlossenem Kontakt.

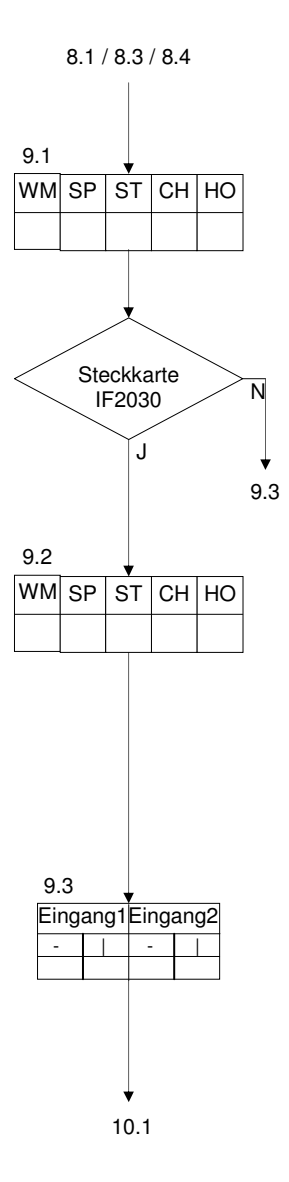

### **10. Eingang 'Wasserzähler'**

Mit Hilfe eines Impulswasserzähler wird die Wasserabgabe ermittelt und beim Erreichen einer vorgegebenen Menge eine Regeneration eingeleitet. Im LCD Display wird die noch vorhandene Wassermenge bis zur nächsten Regeneration angezeigt.

Wurde ein Eingang im Programmschritt 9.1 oder 9.2 für einen Wasserzähler programmiert, so muss der Impulsabstand bzw. die Impulsfolge des Wasserzählers eingegeben werden. Außerdem müssen bei Ionenaustauschern die Einheit der Wasserhärte mit der Austauscherkapazität eines Filters bei 1 Härtegrad und bei Filteranlagen die Filterkapazität eines Filters programmiert werden.

**Impulsabstand / Impulsfolge**

**Schritt Nr: 10.1 Lit/Imp—-Imp/Lit** 

Die Impulsabgabe des Wasserzählers kann als Impulsabstand in Litern/Impuls oder als Impulszahl in Impulsen/Liter eingegeben werden.

Wasserzähler ohne Untersetzungswerk, auch Turbinen genannt, geben eine hohe Anzahl an Impulsen ab, und man findet in den technischen Daten meist die Angabe Impuls/Liter.

ACHTUNG: Nur bei Auswahl der Einheit "Imp/Lit" erfolgt eine Anzeige des aktuellen Durchflusses in m $^{3}/$ h.

**Schritt Nr: 10.2 Imp.Abst. 100l/p** Impuls

Für den Impulsabstand des Wasserzählers können Sie Werte von 1 bis 9999 Liter/Impuls eingeben und für die Impulszahl Werte von 0,01 bis 655,00 Impulsen/ Liter.

#### **Einheit der Rohwasserhärte**

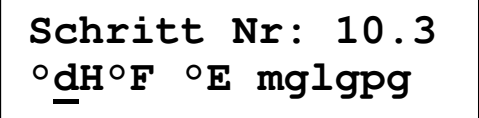

Setzen Sie den Cursor unter die gewünschte physikalische Einheit der Rohwasserhärte.

ACHTUNG: Wird keine Einheit ausgewählt, so wird davon ausgegangen, dass es sich um eine Filteranlage und nicht um einen Ionenaustauscher handelt.

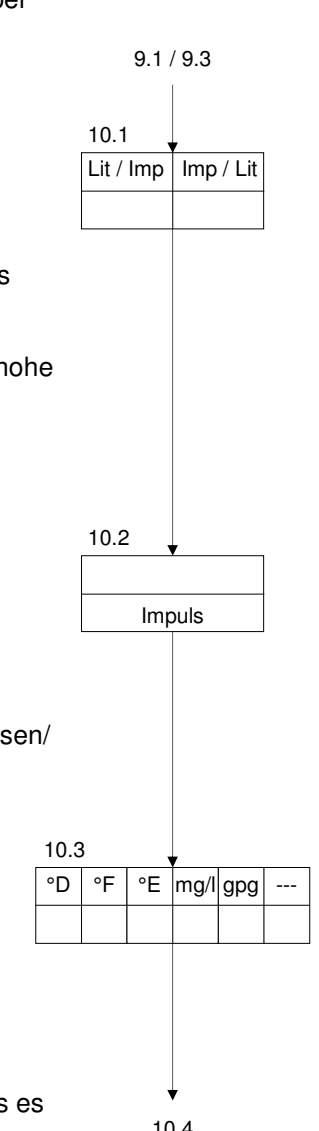

**Filterkapazität**

**Schritt Nr: 10.4 Kapazität 1800**

IONEN Austauscher

Die physikalische Einheit der Filterkapazität ist abhängig von der im Schritt 10.3 gewählten Einheit der Rohwasserhärte. Sie gibt die Weichwassermenge in m<sup>3 bei</sup><br><sup>der gewählten Härteeinheit an.</sup>

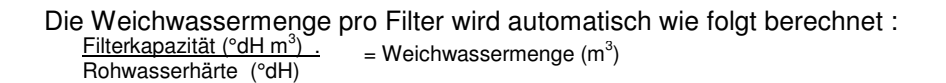

Beispiel 1 :

$$
\frac{1800 \text{ °dH m}^3}{18 \text{ °dH}} = 100 \text{ m}^3
$$

Beispiel 2 :

$$
\frac{2020 \text{ °F m}^3}{18 \text{ °F}} = 50,5 \text{ m}^3
$$

Für die Filterkapazität kann eine Zahlenwert von 1 bis 65535 eingegeben werden, bei der Härteeinheit mg/l CaCO<sub>3</sub> 10 bis 655350.

Achtung: Unabhängig davon, ob die Anlage aus einem oder mehreren Filters aufgebaut wurde, wird immer die Kapazität eines Filters eingegeben.

#### FILTER ANLAGEN :

Wurde im Schritt 10.3 keine Rohwasserhärte ausgewählt, so können Sie die Kapazität eines Filters im Bereich von 0,01 bis 9999,99 m<sup>3</sup> eingeben.

### **11. Eingang 'Stop Betrieb'**

Mit Hilfe dieses Einganges kann zum Beispiel die Nachfüllung eines Vorratsbehälters gesteuert werden. Bei aktivem Eingang wird die Position 'SP' geschaltet.

ACHTUNG: Programmdaten werden für diese Funktion nicht eingegeben.

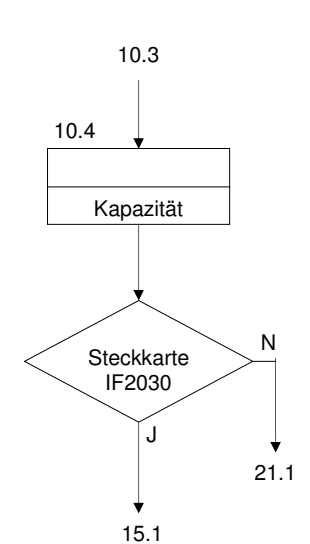

### **12. Eingang 'Start'**

Mit Hilfe dieses Einganges kann eine Regeneration des in Betrieb befindlichen Filters von außen über eine Taste oder durch ein Wasseranalysengerät gestartet werden.

Bei Wechselfilterbetrieb wird der in Reserve stehende Filter in Betrieb genommen.

Wurde die Zeitversetzte Regeneration im Schritt 6.1 bei der Basiswertprogrammierung gewählt, wird die Zeitfunktion aktiviert und im LCD Display links unten der Zeitpunkt der automatischen zeitversetzten Regenerationsauslösung angezeigt. Es folgt noch keine Regeneration.

Wurde im Schritt 8.1 der Basisprogrammierung ein minimaler Regenerationsabstand gewählt, so erfolgt bei einem Startversuch innerhalb des eingegebenen Zeitintervalls die Meldung "Minimaler Regenerationsabstand" und eine Regeneration wird nicht durchgeführt (siehe "Meldungen" Seite 8).

Bei Einfilteranlagen wird der Eingang während der Regeneration gesperrt und erst 5 Min. nach Ende der Regeneration wieder freigegeben. Bei Doppelfilteranlagen wird der Eingang erst 15 Min. nach Beginn einer Regeneration wieder abgefragt. Bei anliegendem Startsignal erfolgt die Meldung "Anlage überfahren".

ACHTUNG: Der in Betrieb befindliche Filter, von dem die Meldung ausging, wird nur regeneriert, wenn nach Ende der laufenden Regeneration das Startsignal noch ansteht bzw. wieder abgegeben wird.

ACHTUNG: Programmdaten werden für diese Funktion nicht eingegeben.

### **13. Eingang 'Chemikalienmangel'**

Mit Hilfe dieses Einganges kann der Chemikalienvorrat bei Ionenaustauschern überwacht werden. Eine Regeneration wird nicht gestartet. Die Anlage bleibt in der Betriebsstellung. Bei Doppelfilteranlagen im Wechselbetrieb wird auf den in Reserve stehenden Filter umgeschaltet. Durch Betätigung der Taste Regenerationsstart mit dem Symbol  $\Box$  wird bei Chemikalienmangel eine Regeneration trotzdem ausgelöst.

ACHTUNG: Der Eingang wird erst drei Stunden nach der letzten Regeneration aktiviert, um den Chemikalienvorrat zu überwachen. Falls aber während dieser Zeit bereits eine Regeneration gestartet wird, erfolgt sofort eine Abfrage des Chemikalienvorrates. Während einer Regeneration wird nicht abgefragt. ACHTUNG: Programmdaten werden für diese Funktion nicht eingegeben.

### **14. Eingang 'Stop Regeneration'**

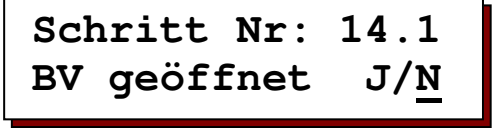

Die Regeneration wird gestoppt und die, im Programmschritt 4, programmierte Situation 'HO' wird aktiviert. Durch Betätigung der Taste Start mit dem Symbol  $[\mathbb{N}]$ , kann das Stop-Signal für die Dauer der gesamten Regeneration aufgehoben werden.

Sie können festlegen ob, am Anfang der Regeneration, die Betriebssituation aktiviert bleibt (J/N) oder ob das die Situation 'Stop Betrieb' (J/N) aktiviert wird.

Anwendungsbeispiele: Verzögerung des Regenerationsstarts, Verlängerung der Regeneration oder Unterbrechung der Regeneration (abhängig von den angesteuerten Ventilen).

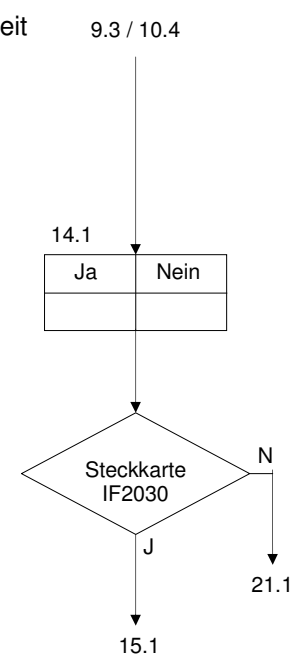

### **15. Ausgangsfunktionen definieren**

Standardmäßig ist die Steuerung nicht mit den erforderlichen Zusatzrelais für die Ausgangsfunktionen ausgestattet. Durch Einbau der Zusatzkarte IF kann die Steuerung mit diesen Relais erweitert werden (OUT1 und OUT2).

Die Ausgänge können alternativ für folgende Funktionen belegt werden: Zusatzprogramm, Regenerationsablauf, Abnahme, Meldung oder Absalzen.

ACHTUNG: Die Programmschritten 15-20 können nur angewählt werden, wenn die Steuerung mit der Zusatzkarte IF ausgerüstet.

**Ausgangsrelais 1** 

**Schritt Nr: 15.1 AP RG FP WA PU** 

Setzen Sie den Cursor unter die gewünschte Funktion:<br>  $AP = Zusatzorogramm$ 

- $AP = Zusatzprogramm$ <br> $BG = Re內erationsah$
- $RG = Regenerationsabla$ <br> $FP = Ahnahmeimnule$
- $=$  Abnahmeimpuls
- WA = Meldung<br>PU = Absalzun  $= Absalzung$

ACHTUNG: Die Funktionen "Abnahmeimpuls" und "Absalzen können nur ausgewählt werden, wenn die Anlage mit einem Wasserzähler ausgestattet wurde.

ACHTUNG: Ist im Programmschritt 2.1 das Relais schon programmiert für ein Magnetventil, so wird diese Schritt nicht angewählt.

#### **Ausgangsrelais 2**

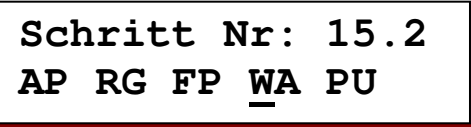

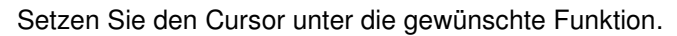

ACHTUNG: Die Funktionen "Abnahmeimpuls" und "Absalzen können nur ausgewählt werden, wenn die Anlage mit einem Wasserzähler ausgestattet wurde.

ACHTUNG: Ist im Programmschritt 2.1 das Relais schon programmiert für ein Magnetventil, so wird diese Schritt nicht angewählt.

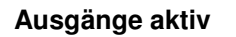

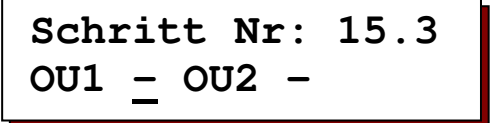

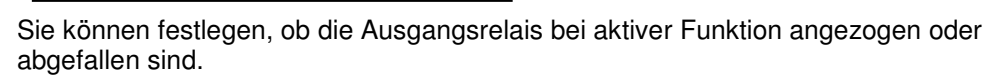

" - " = Funktion aktiv wenn Relais angezogen.

" | " = Funktion aktiv wenn Relais abgefallen.

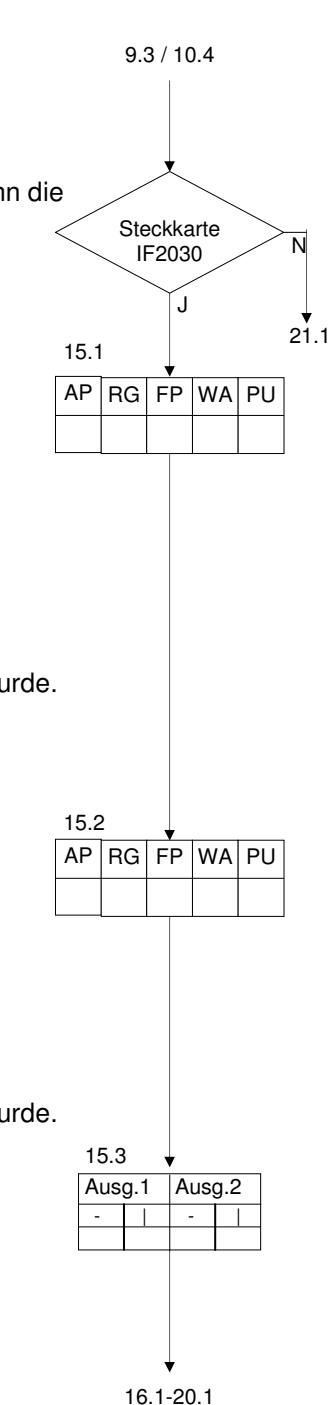

### **16. Ausgang 'Zusatzprogramm'**

Während der Regeneration eines Filters kann ein Zusatzrelais angesteuert werden. Damit können Waschvorgänge oder das Einschalten von Förder- bzw. Dosierpumpen vorgenommen werden. In den folgenden Schritten werden Einschaltpunkten vor, während oder nach der Regeneration und Einschaltdauer des Relais festgelegt.

Einschaltpunkt ist jeweils der Beginn einer neuen Regenerationsstufe. Wird aber als Einschaltpunkt die Stufe '0' eingegeben, so läuft das Zusatzprogramm vor dem eigentlichen Regenerationsprogramm ab.

Oder wird als Einschaltpunkt 'E' gewählte, so wird das Zusatzprogramm nach Ablauf der Regeneration eingeschaltet.

#### **Einschaltpunkt**

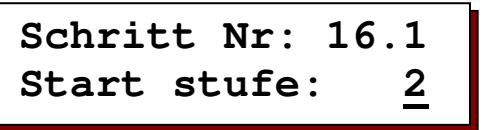

**Einschaltzeit**

**Schritt Nr: 16.2 Einschaltz. 20m** 

Für die Einschaltzeit des Zusatzprogramms können Sie Werte von 1 bis 999 Minuten eingeben.

#### **Umschaltung Betriebsventil**

**Schritt Nr: 16.3 UmschaltungBVJ/N** 

Wurde als Einschaltpunkt im Programmschritt 16.1 die Stufe '0' eingegeben, so muss entschieden werden, ob das geöffnete Betriebsventil des in Betrieb befindlichen Filters beim Einschalten des Zusatzprogramms sofort geschlossen wird (J/N) oder ob es erst nach Ablauf der Zusatzprogrammzeit geschlossen wird  $(J/N)$ .

Bei Doppelfilteranlagen im Wechselbetrieb wird festgelegt, ob beim Einschalten des Zusatzprogramms sofort auf den in Reserve stehenden Filter (J/N) umgeschaltet wird oder erst nach Ablauf des Zusatzprogramms (J/N).

ACHTUNG: Ist 'UmschaltungBVJ/N" eingegeben worden, so wird die Stufe 'Stop bei Betrieb' (Programmschritt 4.1 –SP) aktiviert.

### **17. Ausgang 'Regeneration'**

Wird die Funktion '"Regeneration' gewählt, so wird das betreffende Zusatzrelais für die gesamte Zeit der Regeneration aktiviert.

ACHTUNG: Programmdaten werden für diese Funktion nicht eingegeben.

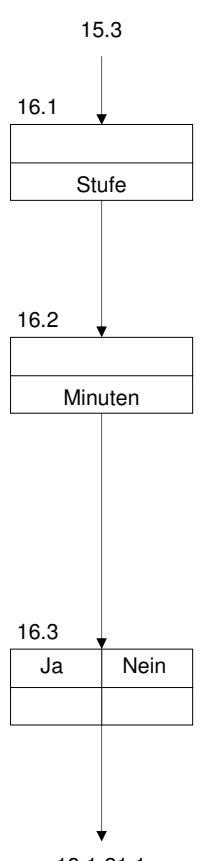

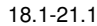

### **18. Ausgang 'Abnahmeimpuls'**

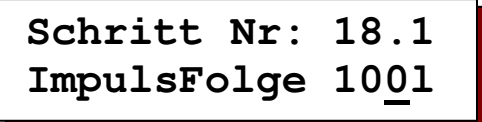

Wird die Funktion 'Abnahmeimpuls' gewählt, so wird das betreffende Zusatzrelais nach einer einstellbaren Wassermenge aktiviert. Sie können Werte von 1 bis 9999 Litern eingeben. Im folgenden Programmschritt legen Sie fest, wie lange das Relais pro Impuls aktiv bleibt.

Diese Funktion kann zur Steuerung einer Dosierpumpe, einer Dosiersteuerung oder als Strömungswächter-Kontakt verwendet werden.

Kurz aufeinander folgende Wasserzählerimpulsen werden registriert und gegebenenfalls in einem Abstand von 0,2 Sekunden nacheinander abgegeben.

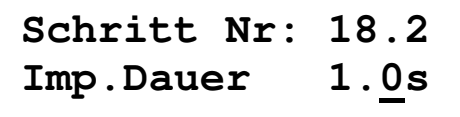

Für die Impulsdauer können Sie Werte von 0,1 bis 999,9 Sekunden eingeben.

### **19. Ausgang 'Meldung'**

**Schritt Nr: 19.1 M|Wa-P-Ce-S-C-H-**

Während des Betriebes und während der Regeneration der Anlage fallen verschiedene Signale an, die auf das Zusatzrelais 1 oder 2 geschaltet werden können (" | " = ausgewählt, "-" = nicht ausgewählt).

Werden mehr als ein Signal ausgewählt, so fungiert das betreffende Relais als Sammeldungs-Relais.

M = Minimaler Regenerationsabstand

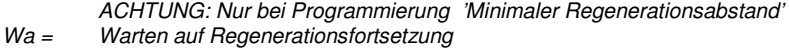

- ACHTUNG: Nur bei Programmierung 'Zeitversetzte Regeneration"<br>P = Stromausfall
- P = Stromausfall<br>Ce = Anlage überi Anlage überfahren

ACHTUNG: Nur bei 2 Filteranlagen mit Wasserzähler

S = Stop während Betrieb

 ACHTUNG: Nur bei Auswahl eines Einganges mit Funktion "Stop bei Betrieb" Chemikalienmangel

 ACHTUNG: Nur bei Auswahl eines Einganges mit Funktion "Chemikalienmangel" Stop während Regeneration

ACHTUNG: Nur bei Auswahl eines Einganges mit Funktion "Stop bei Regeneration"

Sind Signale im LCD Display nicht anwählbar, so muss die entsprechende Programmierung geändert werden z.B. Eingangsfunktion mit 'Wasserzähler', 'Minimaler Regenerationsabstand' etc.

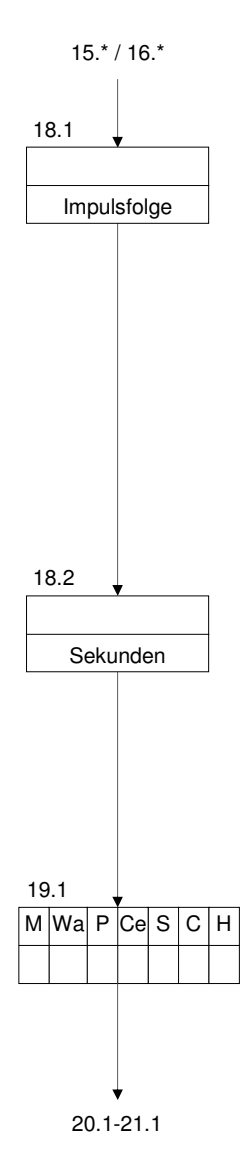

### **20. Ausgang 'Absalzen'**

Mit der Funktion 'Absalzen' kann eine mengenproportionale Absalzung bzw. Abschlämmung gesteuert werden. Mit der Absalzzeit legen Sie fest, wie lange das Absalzventil geöffnet werden muss.

**Schritt Nr: 20.1 Absalzzeit 20s** 

Sie können eine Zeit von 1 bis 255 Sekunden eingeben.

```
Schritt Nr: 20.2 
Absalzint. 500l
```
Sie können ein Intervall von 1 bis 65000 Liter eingeben.

### **21. Summer**

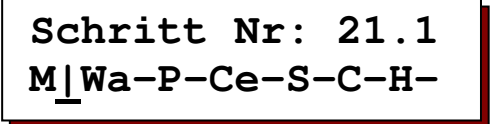

Während des Betriebes und während der Regeneration der Anlage fallen verschiedene Signale an, die auf das Zusatzrelais 1 oder 2 geschaltet werden können (" | " = ausgewählt, "-" = nicht ausgewählt).

- M = Minimaler Regenerationsabstand
- ACHTUNG: Nur bei Programmierung 'Minimaler Regenerationsabstand' Warten auf Regenerationsfortsetzung
- ACHTUNG: Nur bei Programmierung 'Zeitversetzte Regeneration"' Stromausfall
- Ce = Anlage überfahren
- ACHTUNG: Nur bei 2 Filteranlagen mit Wasserzähler<br>Sten während Betrieb
- Stop während Betrieb
- ACHTUNG: Nur bei Auswahl eines Einganges mit Funktion "Stop bei Betrieb" Chemikalienmangel
- ACHTUNG: Nur bei Auswahl eines Einganges mit Funktion "Chemikalienmangel" H = Stop während Regeneration

ACHTUNG: Nur bei Auswahl eines Einganges mit Funktion "Stop bei Regeneration"

Sind Signale im LCD Display nicht anwählbar, so muss die entsprechende Programmierung geändert werden z.B. Eingangsfunktion mit 'Wasserzähler', 'Minimaler Regenerationsabstand' etc.

### **22. Programmiermodus**

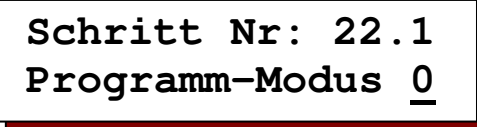

Um die Steuerung gegen unerlaubtes oder unbeabsichtigtes Ändern der einprogrammierten Basiswerte zu schützen, besteht die Möglichkeit, unterschiedlich Zugangsberechtigungen für die Programmierung festzulegen.

**Modus 0** : keine Beschränkungen bezüglich der Programmiermöglichkeiten

**Modus 1** : Es können nur die folgenden Einstellungen verändert werden : 1.1-1.7, 4.1, 5.1, 6.1-6.10, 7.1-7.2, 8.1-8.4, 16.2

**Modus 2** : Es können keine Veränderungen vorgenommen werden.

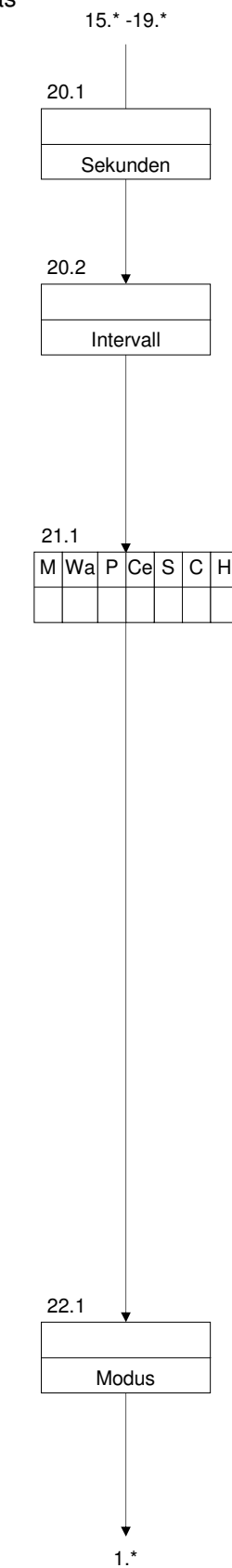

# **Anlagebeispiele**

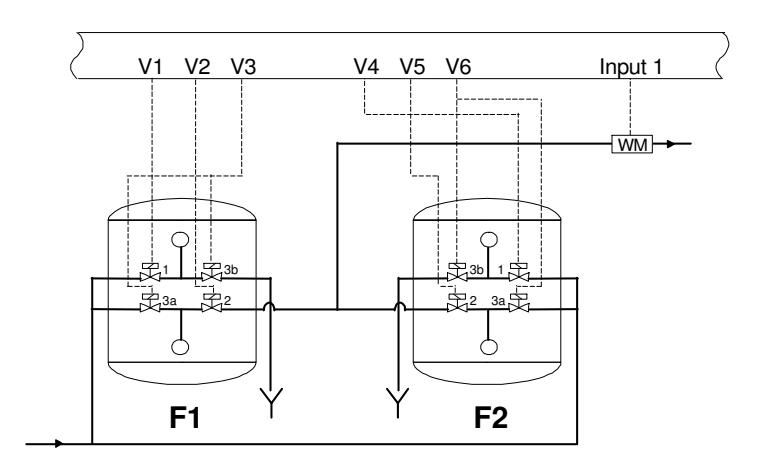

Doppel Kiesfilter mit Einzelventilen

# **Elektrische Anschlussbeispiele**

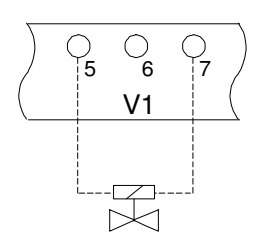

 Anschluss eines unter Spannung öffnenden Magnetventils an:

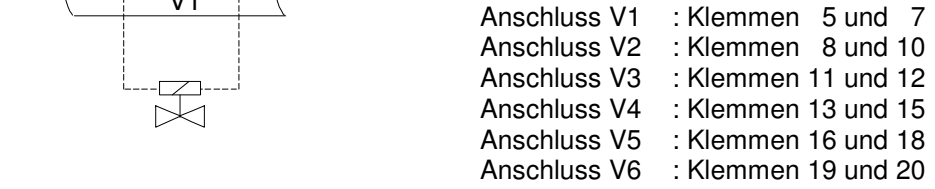

Beispiel 1

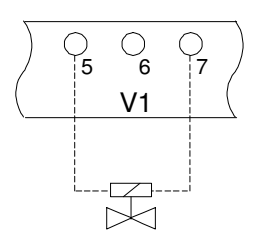

Beispiel 2

5 6 7 V1

 Anschluss eines unter Spannung schließenden Magnetventils an:

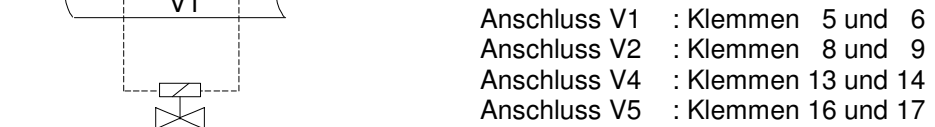

Anschluss eines Stellmotors an :

| . . |                                      |
|-----|--------------------------------------|
|     | Anschluss V1 : Klemmen 5, 6 und 7    |
|     | Anschluss V2 : Klemmen 8. 9 und 10   |
|     | Anschluss V4 : Klemmen 13, 14 und 15 |
| (M) | Anschluss V5 : Klemmen 16, 17 und 18 |

Beispiel 3

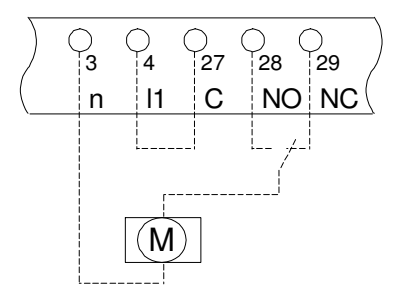

 $\frac{3}{4}$   $\frac{1}{27}$   $\frac{28}{29}$  / Anschluss eines Stellmotors am potentialfreien Relaisausgang :

 Anschluss OUT1 : Klemmen 3, 28 und 29 Brücke von 4 nach 27 Anschluss OUT2 : Klemmen 3, 31 und 32 Brücke von 4 nach 30

Beispiel 4

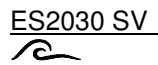

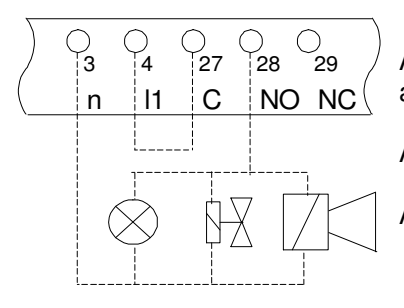

Anschluss einer Signallampe, einer Hupe oder eines unter Spannung aktiven Magnetventils am potentialfreien Relaisausgang :

 Anschluss OUT1 : Klemmen 3 und 28 Brücke von 4 nach 27 Anschluss OUT2 : Klemmen 3 und 31 Brücke von 4 nach 30

Beispiel 5

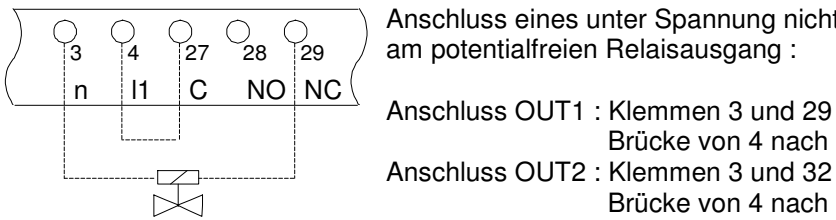

 $\overline{A_1^2\quad_1^2\quad_2^2\quad_3\quad_1^2}$  Anschluss eines unter Spannung nicht aktivierten Magnetventils<br>  $\overline{A_1^3\quad_1^2\quad_2^2\quad_3\quad_1^2}$  am potentialfreien Relaisausgang : am potentialfreien Relaisausgang :

 Brücke von 4 nach 27 Anschluss OUT2 : Klemmen 3 und 32 Brücke von 4 nach 30

Beispiel 6

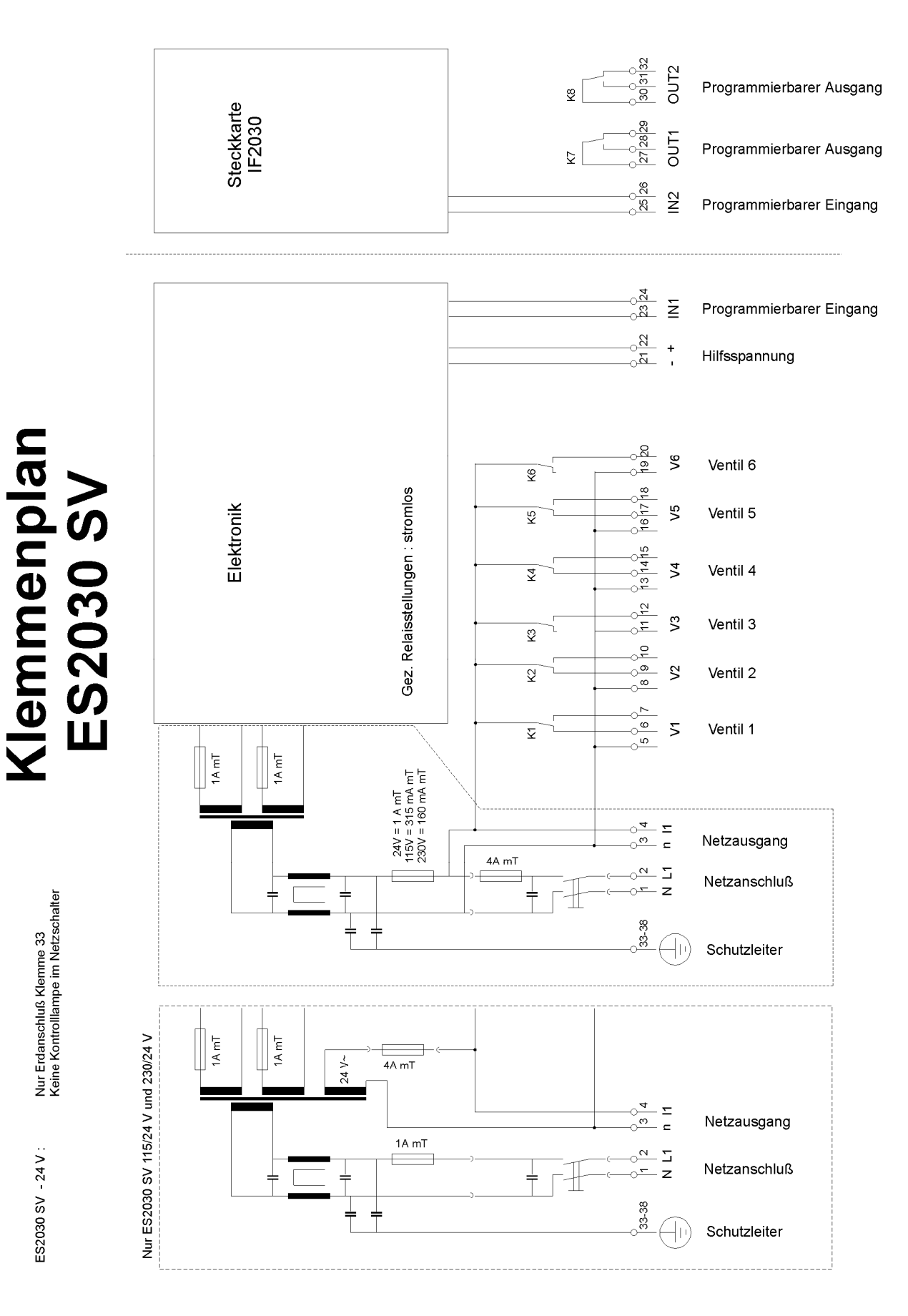

# **Installationshinweise und Inbetriebnahme**

#### Allgemein

Die Installation und Inbetriebnahme der Steuerung darf nur von autorisierten Fachleuten durchgeführt werden, die mit dieser Betriebsanleitung und den geltenden Vorschriften für sicheres Arbeiten und Unfallverhütung vertraut sind. Die Anweisungen in diesem Handbuch müssen zu jedem Zeitpunkt beachtet und befolgt werden.

Um den Betrieb und die Sicherheit zu gewährleisten, müssen die Anweisungen in diesem Handbuch befolgt werden. Für Schäden, die durch Nichtbeachtung der Anweisungen entstehen, übernimmt der Hersteller keine Haftung.

#### Montage

- Nicht unter feuchten Rohren installieren. Eventuell eine Abschirmung anbringen.
- Gerät in Augenhöhe und für den Benutzer leicht zugänglich montieren.

#### Anschluss

- Vor allen Anschlussarbeiten muss die Steuerung immer von der Stromversorgung getrennt werden. Die Stromversorgung muss während der Anschlussarbeiten unterbrochen bleiben.
- Elektrische Anschlüsse herstellen. Dabei die örtlichen Vorschriften beachten. Die Versorgungsspannung und die Masse an den im Schaltplan angegebenen Klemmen anschließen.
- Auf einen einwandfreien Masseanschluss achten.
- Nach Möglichkeit alle Leitungen mit einer besonders niedrigen Spannung (digitale Eingänge, Messungen) von der Versorgungsleitung getrennt halten.
- Es ist nicht zulässig, das potentialfreie Relais mit einer Kombination aus 230 V~ und besonders niedrigen Spannung.
- Einige externe Relais, Magnetschalter, Magnetventile usw. können beim Ausschalten unerwünschte Störimpulse verursachen.
	- Aus diesem Grund ist es ratsam, die genannten Komponenten im Vorfeld mit einem sogenannten RC-Netzwerk zu versehen.
	- Erkundigen Sie sich beim Lieferanten der genannten Komponenten nach dem richtigen RC-Netzwerktyp.

#### **Wartung**

Die Steuerung enthält keine vom Anwender zu wartenden Teile. Eigenmächtige Veränderungen und/oder Reparaturen an der Steuerung führen zum Erlöschen aller Garantieansprüche und der Haftung des Herstellers.

Verwendung:

- Frontdeckel immer geschlossen halten
- Die Steuerung darf nur eingeschaltet werden, wenn der Deckel vollständig geschlossen ist und alle Anschlüsse korrekt vorgenommen wurden.

# **Technische Daten**

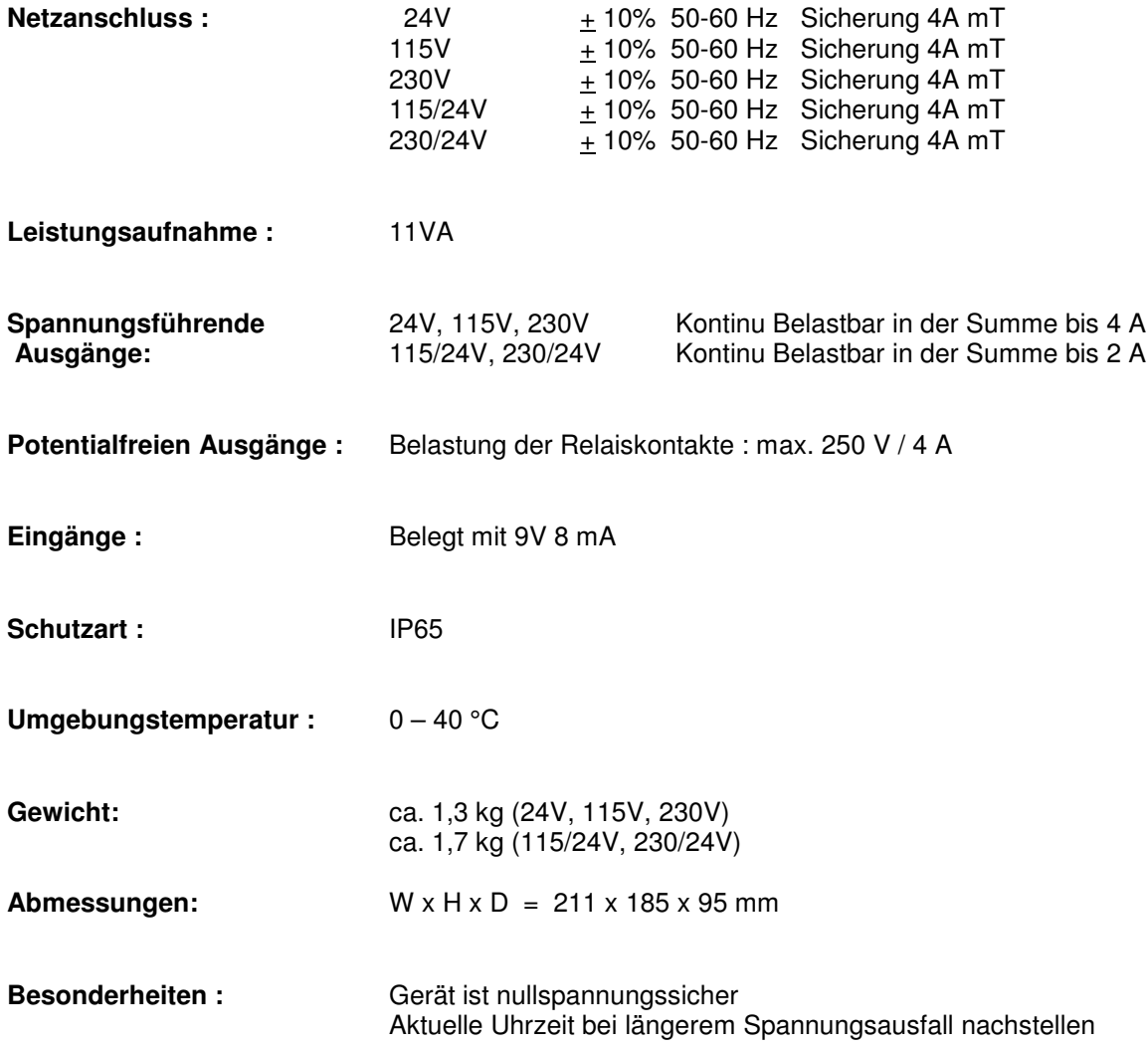

 $C \in$ 

# **Declaration of conformity**

Declaration of conformity of the product with the essential requirement of the EMC directive 89 / 336 / EEC.

#### **Product description**

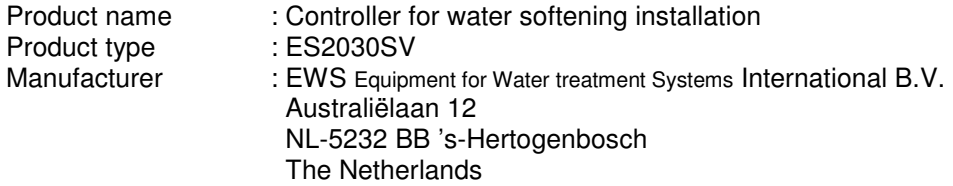

#### **Product environment**

This product is intended for use in residential en light industrial environments.

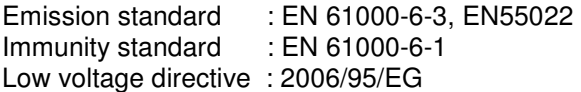

#### **Report**

Report number : EWS / EMC / ES2030SI

#### **This declaration was issued by :**

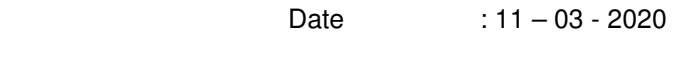

Name : V. Naeber

Signature

When

### **FIVE-YEAR CONTROLLER LIMITED WARRANTY**

#### **LIMITED WARRANTY**

EWS International (hereafter EWS) warrants her products free from defects in material and workmanship under the following terms.

l

In this warranty, "Products" shall be taken to mean all devices that are supplied pursuant to the contract with exception of software.

#### **VALIDITY OF THE WARRANTY**

Labour and parts are warranted for five years from the date of the first customer purchase. This warranty is only valid for the first purchase customer.

Notwithstanding the warranty period of five years as mentioned above - while upholding the remaining provisions – a warranty period of three months applies to the supply of software.

#### **COVER OF THE WARRANTY**

Subject to the exceptions as laid down below, this warranty covers all defects in material or workmanship in the EWS products. The following are not covered by the warranty:

- 1) Any product or part not manufactured nor distributed by EWS. EWS will pass on warranty given by the actual manufacturer of products or parts that EWS uses in the product.
- 2) Any product, on which the serial number has been defaced, modified or removed.
- 3) Damage, deterioration or malfunction resulting from:
	- a) Accident, misuse, neglect, fire, water, lightning or other acts of nature.<br>b) Product modification or failure to follow instructions supplied by the product
	- Product modification or failure to follow instructions supplied by the products.
	- c) Repair or attempted repair by anyone not authorized by EWS.
	- d) Any shipment of the product (claims must be presented to the carrier)
	- e) Removal or installation of the product
	- f) Any other cause, which does not relate to a product defect.
	- g) Cartons, equipment enclosures, cables or accessories uses in conjunction with the product.

#### **FINANCIAL CONSEQUENTES**

EWS will only pay for labour and material expenses for covered items, proceed from repairs and updates done by EWS at the EWS location. EWS will not pay for the following:

- 1) Removal or installations charges at customers and/or end user location.
- 2) Costs for initial technical adjustments (set-up), including adjustment of user controls or programming.<br>3) Shipping charges proceed from returning goods by the customer. (Shipping charges for returning good
- 3) Shipping charges proceed from returning goods by the customer. (Shipping charges for returning goods to the customer are for the account of EWS).

All the costs which exceed the obligations of EWS under this Warranty, such as, but not limited to, travel and accommodation costs and costs for assembly and dismantling are for the account and risk of the customer.

#### **WARRANTY SERVICE**

In order to retain the right to have a defect remedied under this warranty, the customer is obliged to:

- 1) Submit complaints about immediately obvious errors related to the products delivered, in writing within eight days of the delivery of the products and submit complaints about shortcomings relating to the products delivered, which are not visible, within eight days of their being discovered.
- 2) Return defected products for account and risk of the customer. Costs for this shipment will not be reimbursed by EWS. The products may only be returned following express, written permission from EWS. Returning the products does not affect the obligation to pay the invoiced amounts.

3) Present the original dated invoice (or a copy) as proof of warranty coverage, which must be included in any [of the] return shipment of the product. Please include also in any mailing a contact name, company, address and a description of the problem(s).

#### **LIMITATION OF IMPLIED WARRANTIES**

Except where such disclaimers and exclusions are specifically prohibited by applicable law, the foregoing sets forth the only warranty applicable to the product, and such warranty is given expressly and in lieu of all other warranties, express or implied, or merchantability and fitness for a particular purpose and all such implied warranties which exceed or differ from the warranty set forth herein are hereby disclaimed by EWS.

#### **EXCLUSION OF DAMAGES**

Ĩ

EWS' liability for any defective products is limited to the repair or replacement of the product at our option. Except where such limitations and exclusions are specifically prohibited by applicable law EWS shall not be liable for:

- 1) Damage to other property caused by defects in the EWS product, damages based upon inconvenience, loss of use of the product, loss of time, commercial loss or:
- 2) Any damages, whether incidental, [consequential or otherwise] special, indirect or consequential damages, injury to persons or property, or any other loss.

Under no circumstances whatsoever shall EWS be obliged to provide compensation beyond the direct damage incurred by customer up to an amount not exceeding the payment receivable from the insurer of EWS in connection with the damage.

#### **APPLICABLE LAW AND DISPUTES**

- 1) Dutch law shall govern all offers made by EWS and all agreements concluded between EWS and customer. This warranty explicitly excludes application of the Vienna Sales Convention (CISG).
- 2) All disputes which may arise between the parties shall be dealt with exclusively by the competent court of law in the Netherlands under whose jurisdiction EWS falls. However, EWS reserves the right to submit any disputes to the competent court in the customer's location.